# 瞬快 Ver.11r

# ご利用に際しての制限事項/留意事項について (重要)

この文書には**瞬快について重要な情報が記載**されています。瞬快を新規導入またはバージョンアップする場 合には本書の内容を必ずご確認ください。

本製品は、お客様に常に最新版のプログラムをご使用いただけるように、インターネットから最新のモジュールを ダウンロードする機能を搭載しております。本製品をインストールする前に、瞬快のホームページを参照いただき、 最新の製品モジュールが公開されていないかをご確認ください。

### 瞬快 Ver.11 のご利用に際しての重要なポイント

瞬快 Ver.11 のご利用に際し、重要なポイント、過去の製品と異なる点、新規に付加された機能について以 下に記載します。詳細についてはそれぞれの内容をご確認ください。

### Microsoft .NET Framework のインストール

瞬快の各機能をインストールするには、Microsoft .NET Framework が必要となります。

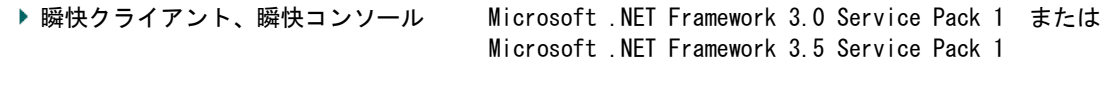

- ▶ 瞬快サーバ Microsoft .NET Framework 3.5 Service Pack 1
- 注) Windows 8、Windows 8.1、Windows Server 2012、Windows Server 2012 R2 の場合、 Windows の機能から.NET Framework 3.5 (.NET 2.0 および 3.0 を含む) を追加してください。

#### 複数の SQL Server の同居

瞬快サーバ機能は、データ管理として「Microsoft SQL Server 2008 R2 Express」(以下、SQL Server)を使 用しています。SQL Server は製品 DVD に同梱しており、瞬快サーバのインストール時に自動的にインストール されます。

なお、瞬快サーバ機能をインストールする PC に既に以下の SQL Server がインストールされていても問題は ありません。

- ・Microsoft SQL Server 2012 Express
- ・Microsoft SQL Server 2008 R2 Express
- ・Microsoft SQL Server 2008 R2 Express SP1
- ・Microsoft SQL Server 2008 Express
- ・Microsoft SQL Server 2008 Express SP1

#### 瞬間復元機能動作チェックツールの実施

UEFI ブートされている PC へ瞬快クライアント機能をインストールする場合、事前にどの瞬間復元方式で動 作が可能であるかどうかを確認するための「瞬間復元機能動作チェックツール」を必ず実行してください。本 ツールは、製品 DVD 内の Tool\UefiCheck フォルダ内に格納されています。本ツールの使用法は、同フォルダ 内の UefiCheck.txt を参照ください。

なお、ご利用の PC が UEFI ブートされているかご不明な場合も、本ツールを実行いただいて問題ございませ  $h_{\circ}$ 

### BCDBOOT コマンドによる NVRAM と BCD の同期

UEFI 環境にて PC をクローニングなどした場合、BCD と NVRAM 内のブートエントリ情報に不整合が生じること があります。この不整合が生じた状態では瞬間復元が正常動作しません。 殆どの場合、この不整合は次のコマンドを実行することで解消されます。 bcdboot c:\text{vindows  $/1$  ja-jp

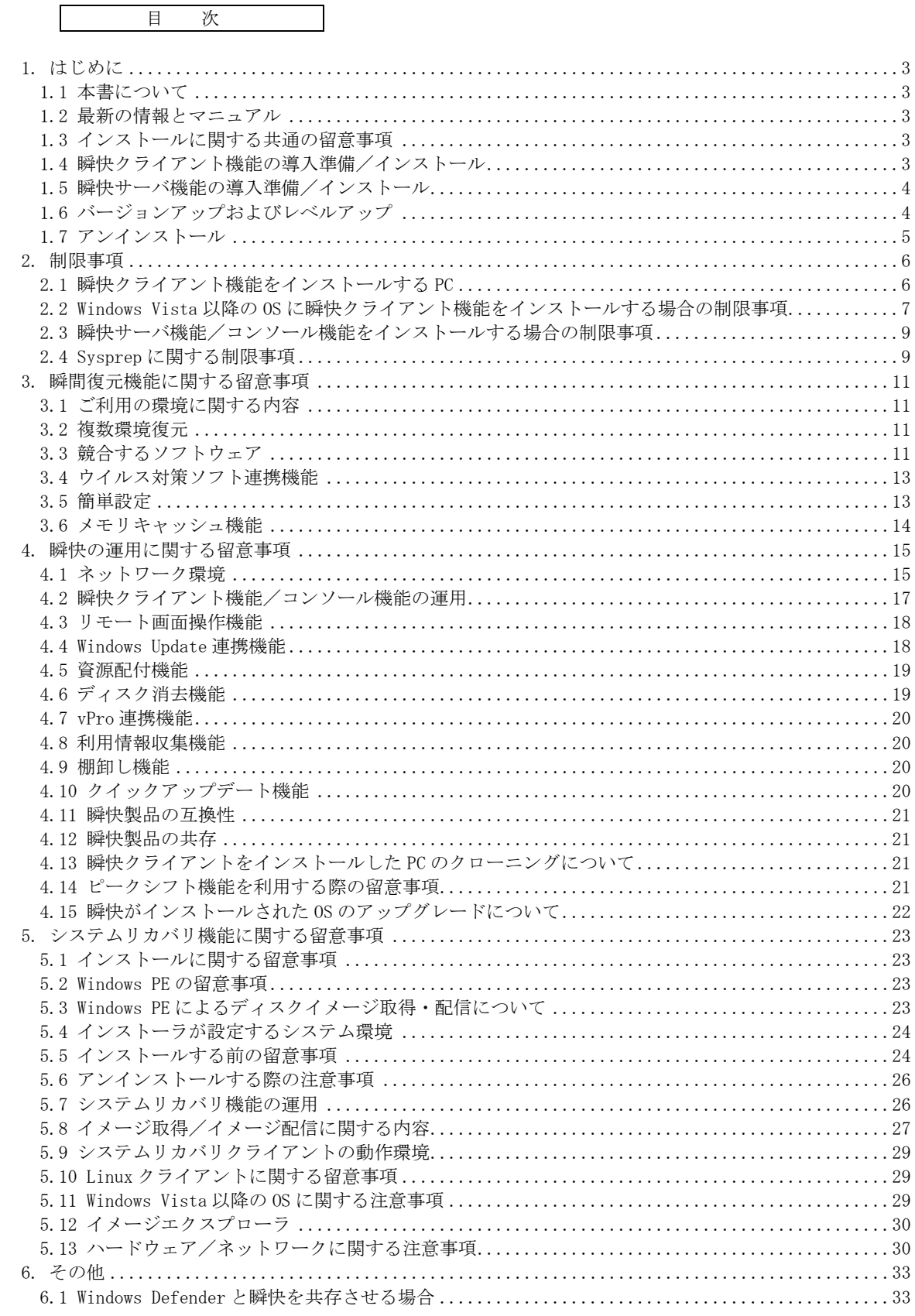

# <span id="page-2-0"></span>1. はじめに

# <span id="page-2-1"></span>1.1 本書について

本書は「ソフトウェア説明書」の補足資料として、製品の取り扱い、ご使用に際して特に注意すべき事項や 参考となる情報を記載したものです。瞬快を新規導入またはバージョンアップする場合には本書を必ずご確認 ください。

また本書で記載している製品名は「ソフトウェア説明書」と同様に略記しています。あらかじめご了承くだ さい。

本書に記載されている会社名および製品名は、それぞれ各社の商標または登録商標です。

# <span id="page-2-2"></span>1.2 最新の情報とマニュアル

### (1) ホームページ/FAQ

以下の URL にて製品の情報をご提供しております。最新情報については以下の本製品のホームページを参照 ください。また、FAQ などのよくある質問も記載しています。導入時および問題の発生時に参照ください。 <http://jp.fujitsu.com/fwest/shunkai/>

#### (2) マニュアル

マニュアルは製品 DVD の MANUAL\pdf フォルダ内に PDF 形式にて格納されています。また、マニュアル用のイ ンストーラを用意しておりますので、マニュアル一式を PC へインストールすることも可能です。

# <span id="page-2-3"></span>1.3 インストールに関する共通の留意事項

#### (1) 「プログラム互換性アシスタント」によるインストール

「プログラム互換性アシスタント」機能を使用したインストールは瞬快の動作に必要な初期設定に影響を及 ぼします。「プログラム互換性アシスタント」を使用したインストールは行わないようにしてください。イン ストーラ起動時または終了時に「プログラム互換性アシスタント」が表示された場合はキャンセルしてくださ い。

# <span id="page-2-4"></span>1.4 瞬快クライアント機能の導入準備/インストール

### <span id="page-2-6"></span>(1) ハードディスク

瞬快の瞬間復元機能は以下のハードディスク(SSD を含む)をサポートしています。

- ハードディスク : Serial ATA、IDE、SCSI
- 注)ハードディスクは接続されている1台目のみをサポートします。復元タイプがファイル・フォルダ単位 の場合、環境設定画面にて 2 台目以降のディスクを選択することが可能となっていますが、2 台目以降 のディスクに対する修復対象設定はサポートされません。
- 注) 最大8個までのパーティションをサポートします。
- 注)以下の構成、環境では瞬間復元機能はサポートされません。ご利用前に必ずご確認ください。
- ・ リムーバブルディスク (MO、USB メモリ、USB ディスク、IEEE ディスク、eSATA ディスクなど)
	- ・ ダイナミックディスク
	- ・ RAID 構成のディスク
	- ・ 仮想ドライブ
	- ・ ネットワークドライブ
	- ・ ボリュームマウント

### (2) ファイルシステム

瞬快の瞬間復元機能は以下のファイルシステムをサポートしています。 ファイルシステム : FAT32、NTFS

### (3) インストール前の事前作業

瞬快クライアント機能をインストールする前に以下の作業を行ってください。

1) チェックディスクの実施

瞬快のインストール前に、必ずチェックディスクを実行しディスクに異常がないか確認してください。 なお、ディスクに異常のある状態では、絶対に瞬快をインストールしないでください。OS が起動しなく なる場合があります。

異常があるディスクに瞬快をインストールした環境では動作を保証することはできません。

<span id="page-2-5"></span>2) デフラグの実施

瞬快のインストール前に、必ずデフラグ等でディスクの最適化処理を実施してください。一般的に、 断片化されたファイルやフォルダが多いほどディスクに異常が発生しやすくなります。

#### 3) BIOS のウイルスチェック機能の変更

ウイルスチェック機能を持つ BIOS の場合、瞬快クライアント機能がインストールできない場合があり ます。BIOS のウイルスチェック機能を無効にした上で瞬快クライアント機能のインストールを行うよう にしてください。

#### 4) 他のソフトウェアのインストールおよび動作確認

瞬快クライアント機能をインストールする前に他のソフトウェアをインストールする場合は、ソフト ウェアのインストール後に OS の再起動を行い、ソフトウェアの動作確認を実施した後に瞬快クライア ント機能をインストールしてください。

注)ソフトウェアのインストール後に再起動をすることなく瞬快クライアント機能をサイレントインストー ルした場合、サイレントインストール時に指定した設定に関わらず、修復無効モードでインストールさ れる場合があります。

### (4) 瞬快クライアント機能およびWindowsのインストールドライブ

瞬快クライアント機能をインストールするドライブおよび Windows がインストールされたドライブは修復対 象に設定することを推奨します。修復対象ドライブでない場合、Windows および瞬快の環境が壊れた時に修復 できず、正常に動作しなくなる可能性があります。

### (5) インストール時のレジストリ変更

瞬快インストールにより一部のレジストリ値が変更されます。詳細については『導入ガイド』を参照くださ い。

#### (6) MBR(Master Boot Record)の異常

MBR に問題がある状態で瞬快をインストールすることにより OS が起動しなくなる場合があります。この場合、 MBR を初期化することによって復旧できる場合があります。当現象発生時には、MBR の初期化を行ってくださ い。

### (7) 復元タイプが「ファイル・フォルダ」単位の場合の修復対象外の設定

復元タイプが「ファイル・フォルダ」単位の場合、一部のファイル・フォルダおよびレジストリが標準で修 復対象外に設定されます。詳細については『ユーザーズガイド』を参照ください。

### (8) ユーザープロファイル配下の修復対象外の設定(Windows Vista以降)

復元タイプが「ファイル・フォルダ」単位の場合にクライアント PC で修復対象外設定を行う際、環境設定画 面で表示したフォルダツリーに、現在ログオンしているユーザー以外のプロファイルのファイルやフォルダが 表示されない場合があります。これは、Windows の UAC の機能によりアクセス許可が与えられないためです。 フォルダツリーに表示をさせるには以下のいずれかの操作を行ってください。

・ エクスプローラーで表示させたいフォルダを開き、「このフォルダーにアクセスする許可がありません。[続行]をクリックすると、 このフォルダーへの永続的なアクセスを取得します。」のダイアログが表示されたら、[続行]を押し、アクセス許可を取得する。 ・ UAC の機能を無効にする。

# <span id="page-3-0"></span>1.5 瞬快サーバ機能の導入準備/インストール

#### (1) ドメインコントローラ

ドメインコントローラ上に瞬快サーバ機能をインストールする場合は注意が必要です。 瞬快サーバ機能インストール後にドメインコントローラのロールを変更(メンバサーバからドメイン コント

ローラに昇格する、あるいはドメインコントローラからメンバサーバに降格する)すると、SQL Server が正し く機能しなくなります。もし、ロールの変更を行いたい場合は、事前に瞬快サーバ機能と瞬快の SQL Server データベースをアンインストールしてから実施してください。

### (2) コンピュータ名の変更

瞬快サーバをインストールした PC のコンピュータ名を変更することはできません。変更を行いたい場合は事 前に瞬快サーバ機能をアンインストールしてから実施してください。

#### (3) Windows Installer 4.5 のインストール

瞬快サーバをインストールするには、Windows Installer 4.5 が必要となります。Windows Installer4.5 が インストールされていない PC には、瞬快サーバ機能インストール時に自動でインストールが行われます。

# <span id="page-3-1"></span>1.6 バージョンアップおよびレベルアップ

### (1) バージョン・レベル・版数の表記

バージョンアップとは、"Ver.○.△x"の○の数字が変わる製品の入れ替えを示します。レベルアップとは△ の数字が変わる場合を示します。版数アップとは x の文字が変わる場合を示します。詳細については『導入ガ イド』を参照ください。

#### (2) マルチブート環境におけるクライアント機能のバージョンアップ・レベルアップ

Windows 同士のマルチブート環境では、瞬快クライアント機能をレベルアップおよびバージョンアップする ことができません。再インストールが必要となります。マニュアル『特殊環境(マルチブート、複数環境、分 散)』を参照し、内容をご確認の上で作業を行ってください。

# <span id="page-4-0"></span>1.7 アンインストール

### (1) 瞬間復元機能が異常時のクライアント機能のアンインストール

タスクトレイの瞬快アイコンが「赤」表示されている状態では、環境設定画面から瞬快をアンインストール することができない場合があります。この場合は、製品 DVD のセットアップメニューから瞬快クライアント機 能のインストーラを起動しアンインストールを行ってください。この時、使用する DVD はインストールされて いる瞬快と同等のバージョンの DVD を使用してください。異なるバージョンの製品 DVD ではアンインストール できません。

#### (2) 瞬快クライアント機能のアンインストールに時間を要する現象について

瞬快サーバに接続ができない状態(例:瞬快サーバを先にアンインストールした場合)で、瞬快クライアン ト機能をアンインストールすると、アンインストールが完了するまでに数分程度の待ち時間が発生する場合が あります。瞬快をアンインストールする場合は、瞬快クライアント機能を先にアンインストールしてから、瞬 快サーバをアンインストールすることで、この現象を回避することができます。

### (3) マルチブート環境の瞬快クライアントのアンインストールに関する注意事項

マルチブート環境において、一部のパーティションの瞬快クライアントをアンインストールすると、その他 のパーティションにインストールされている瞬快クライアントも動作できない状態になります。マルチブート 環境で瞬快クライアントをアンインストールする場合は、必ず全てのパーティションの瞬快クライアントをア ンインストールしてください。

# (4) 瞬快サーバのアンインストールに関する注意事項

瞬快サーバがインストールされている状態で、「Microsoft SQL Server 2008 R2」のアンインストールは絶対 に行わないでください。必ず瞬快サーバをアンインストールした後に「Microsoft SQL Server 2008 R2」のア ンインストールを行ってください。

# <span id="page-5-0"></span>2. 制限事項

以下に示す機能は、本製品バージョンでの制限となります。

# <span id="page-5-1"></span>2.1 瞬快クライアント機能をインストールするPC

### (1) ディスクの最適化(デフラグ)

瞬快がインストールされている環境で、ディスクの最適化処理を行う場合は次のいずれかの手順で実施して ください。瞬間復元機能動作中(修復モードまたは更新モードの状態)にディスクの最適化処理を行うと OS が起動しなくなる場合があります。

- ・ 瞬快クライアント機能をアンインストール後にディスクの最適化を実施し、瞬快クライアント機能を再度インストールする。
- ・ 瞬快の動作モードを修復無効モードに変更してディスクの最適化を実施する。実施後に、動作モードを元に戻す。
- ・ ディスクの最適化を行うドライブを「環境設定画面」より修復対象外にし、ディスクの最適化を行い、再度「環境設定画面」より 修復対象に変更する。なお、瞬快の修復対象になっていないドライブに関してはこれらの操作を行う必要はありません。
- 注)瞬間復元機能動作中(修復モードまたは更新モードの状態)は、上記手順以外で瞬快の修復対象に設定さ れたドライブでディスクの最適化を実行すると、デフラグが異常終了することがあります。

### <span id="page-5-2"></span>(2) チェックディスク(chkdsk.exe)

瞬快がインストールされている環境で、チェックディスクを行う場合は、瞬快クライアント機能をアンイン ストールするか「修復無効モード」に変更してから実施してください。瞬間復元機能動作中(修復モードまた は更新モードの状態)にチェックディスクを行うと OS が起動しなくなる場合があります。

なお、Windows 8 および Windows 8.1 では「修復無効モード」の状態での GUI からのチェックディスク(エ ラーチェック)が動作しませんので chkdsk コマンドでのチェックディスクを実施してください。

### (3) パーティションの区画変更

瞬快がインストールされている環境で、「ディスクの管理」や diskpart.exe コマンドなどを使ってパーティ ションの変更を行う場合は必ず瞬快クライアント機能をアンインストールしてから実施してください。瞬快ク ライアント機能がインストールされている環境でパーティションの変更を行うと OS が起動しなくなる場合が あります。

### (4) ファイルシステムの変更

瞬快がインストールされている環境で、コンバートコマンド(Convert.exe)などを使ってファイルシステム の変更(FAT32から NTFS への変換)を行う場合は瞬快クライアント機能をアンインストールしてから実施して ください。瞬快クライアント機能がインストールされている環境でファイルシステムの変更を実行すると OS が起動しなくなる場合があります。

### (5) ディスクのクリーンアップ

瞬快がインストールされている環境で、ディスクのクリーンアップを行う場合は瞬快クライアント機能をア ンインストールするか「修復無効モード」に変更してから実施してください。瞬間復元機能動作中(修復モー ドまたは更新モードの状態)にディスクのクリーンアップを行うと OS が起動しなくなる場合があります。

### (6) ディスクの空き領域

瞬間復元機能の動作には、ドライブに空き領域が必要となります。空き領域が不足している場合には、瞬快 もしくはOSが警告メッセージを表示します。運用中は必ず空き領域が確保されている状態でご利用ください。 空き領域が完全に無くなった場合には、瞬快は正常に動作しません。不要なファイルを削除する、「強制修復」 を実行するなどし、空き領域を確保するようにしてください。空き領域が無くなった状態で運用を継続した場 合には、OS が起動しなくなる場合があります。

# (7) 休止状態/スリープ

#### 1) Windows XP

瞬快の動作モードが修復モードもしくは更新モードの場合、Windows の「休止状態」は動作しません。この ため、「休止状態」が実行された場合には、画面にメッセージが表示され、「休止状態」に移行することを抑止 します。なお、Windows の「スタンバイ」は動作します。

### 2) Windows Vista 以降

瞬快の動作モードが修復モードもしくは更新モードの場合、Windows の「スリープ」は動作しますが「休止 状態」や「ハイブリットスリープ」は動作しません。このため、瞬快クライアントを「瞬間復元機能あり」で インストールすると、「休止状態」「ハイブリットスリープ」の機能を無効にします。

3) 共通

瞬快をインストール後に OS の設定を変更することで「ハイブリッドスリープ」や「休止状態」を有効にする ことができますが、機能を有効に設定した場合の瞬間復元機能としての動作は保証できません。

### (8) システムの復元機能

瞬快のインストールを行うと、Windows のシステムの復元機能が利用できない設定になります。瞬快クライ

アント機能のアンインストールを行うことにより、Windows のシステムの復元機能が利用できる設定に戻りま す。

### (9) システムのメモリ使用量

瞬快のインストールを行うと、瞬快を安定して動作させるため OS のパフォーマンスオプションのメモリ使用 量を「プログラム」に設定します。瞬快クライアント機能をアンインストールすることで、インストールする 前のメモリ使用量の設定に戻ります。

#### (10) 一般ユーザーでの操作

瞬快クライアント機能の環境設定は一般ユーザー(管理者権限無し)で操作できません。瞬快クライアント の環境設定を行う場合は、管理者権限を持ったアカウントでログオンしてください。

#### (11) 修復スケジュール設定

復元タイプがファイル・フォルダ単位の設定の場合は、「修復スケジュール設定」は「毎回起動時」のみ有効 となります。

#### (12) 「ユーザーの簡易切り替えを利用する」について (Windows XP)

Windows XP を利用時、「リモートログオンを使用する」を選ばれた場合、Windows XP の機能である「ようこ そ画面を使用する」および「ユーザーの簡易切り替えを利用する」が利用できなくなります。また、「ようこ そ画面を使用する」が有効な状態で、「リモートログオンを使用する」を選んだ場合、ログオン画面がクラシ ックログオンプロンプトになり、背景が黒くなります。

#### (13) 仮想ドライブが設定されたクライアントPC

SUBST コマンド等にて仮想ドライブの設定がされた状態で、瞬快クライアント機能をインストールすると、 瞬快クライアント機能は修復無効モードでインストールされます。回避するには、事前に仮想ドライブの設定 を解除してください。

#### (14) 「Windows機能の有効化または無効化」

復元タイプがファイル・フォルダ単位の修復モードの場合に、Windows のコントロールパネルから「Windows 機能の有効化または無効化」もしくは「Windows コンポーネントの追加と削除」を行うと、エラーが発生する ことがあります。この場合は修復無効モードに変更してから実行してください。

#### (15) 複数環境復元の機能

複数環境復元をご利用する場合には以下の制限事項を確認の上で利用ください。

- A) 複数環境復元で運用中に、動作モードを修復無効モードにする、または修復ポイントの設定を行うと、作 成していたすべての派生環境は削除されます。
- B) 複数環境で作成した派生環境を含むハードディスクは、システムリカバリおよびその他のディスクイメー ジ作成ソフトでディスクイメージを作成することはできません。
- C) 複数環境復元で動作中の瞬快クライアント機能をレベルアップ、バージョンアップ、アンインストールし た場合には、作成していたすべての派生環境が削除されます。
- D) 複数環境とマルチブート環境は同時に設定することはできません。

### (16) インデックス機能に関する制限

Windows Search のインデックス作成機能が瞬間復元機能と競合し、OS の動作が遅くなる場合がまれにありま す。この現象が発生した場合は、OS を再起動すると通常の動作に戻ります。再度発生する場合は、瞬快を修復 無効モードに変更してから次の対応を行ってください。

- ・ インデックス作成対象がドライブ全体になっている場合は、ドライブ全体を外し、作成対象範囲を少なくする。
- ・ インデックス作成がすべて完了してから、修復モードに変更する。

#### (17) シンボリックリンクに関する制限

復元タイプがファイル・フォルダ単位の修復モードの場合に、修復対象内のシンボリックリンクを修復対象 外へ移動させると、リンクが切れて参照できなくなる場合があります。

### (18) 修復モード中のフォルダの移動に関する制限

復元タイプがファイル・フォルダ単位の修復モード中に、同一ドライブ内でフォルダの移動を行うと、フォ ルダ内に作成したファイルが見えなくなる場合があります。この場合は移動ではなくコピーをした後に、コ ピー元を削除するようにしてください。

※別ドライブへの移動や、修復対象に設定できないドライブ(取り外し可能なドライブなど)での移動は該 当しません。

# <span id="page-6-0"></span>2.2 Windows Vista以降のOSに瞬快クライアント機能をインストールする場合の制限事項

#### (1) ユーザーアカウントコントロール(UAC)

本製品のプログラムを動作するためには管理者権限が必要です。実行時には「管理者権限に昇格」する確認 画面が表示されます。またいくつかのツール系のコマンドは、「管理者権限に昇格」したコマンドプロンプト で実行する必要があります。

#### (2) Volume Activation 2.0 (VA 2.0)

Windows のボリュームライセンスについて制限/留意事項があります。

#### 1) 瞬間復元機能

瞬間復元機能が有効な状態で行ったアクティベーション情報は、再起動時に修復されます。その為、 アクティベーションを行う場合は、修復無効モードに変更してから、アクティベーションを行う必要が あります。お客様の利用状態によっては、運用中にアクティベーションを要求される可能性があります。 以下にそれぞれの方式で要求されるタイミングを記載しますので、ご注意ください。

[アクティベーション要求タイミング]

MAK 方式: ・アクティベーション前の 30 日間

・ハードウェア構成変更時

・Sysprep 実行後に認証が必要

- ・クローニングを行った場合(システムリカバリ機能を利用したイメージ配信後を含む)
- 
- KMS 方式: ・アクティベーション前の 30 日間に認証が必要 ・クローニングを行った場合に、認証が必要
	- ・アクティベーション後、180 日間に 1 度の認証が必要
	-
	- ※KMS 方式をご利用の場合は、180 日に一度修復無効モードに変更してから
	- アクティベーションを行う等の考慮が必要になります。

また、KMS ホスト(KMS のサーバ機能)が構築されている PC に、瞬快クライアント機能をインストー ルしないでください。瞬間復元によりアクティベート情報が全て削除されます。

#### 2) システムリカバリ機能

雛型 PC の構築には必ずボリュームライセンス版の Windows をご利用ください。プレインストール OS で大量展開(イメージの展開)することは、マイクロソフト社より認められておりません。詳細はマニ ュアル『瞬快 システムリカバリ機能 (基本編)』を参照ください。

#### (3) Volume Shadow Copyサービス、システムの保護

瞬間復元機能を正常に動作させるために、瞬快クライアント機能をインストールすると、以下の機能を無効 にする設定が自動的に行われます。

- ・ 「Volume Shadow Copy サービス」を無効に設定
- ・ 「システムの保護」を無効に設定

このため、これらに依存する機能は動作せずエラーとなります。(例:「システムの保護」の画面を開く、「バ ックアップと復元」の画面からの各種操作を行うなど)

なお、Volume Shadow Copy サービスは、本ソフトをインストール後に"有効"に再設定することは可能ですが、 有効状態での動作は保証できません。また、瞬快クライアント機能をアンインストールした時には、インストー ル前の設定に戻ります。

### (4) ログオンパネルの変更機能

ワークグループ運用のクライアント PC に、ログオンパネル変更機能の「指定したユーザー名を表示させる」 は利用できません。

#### (5) JIS第 3・4 水準漢字の文字コード

Windows Vista 以降で追加された文字コードセットの JIS X 0213:2004(通称 JIS2004)の第三水準漢字、第四 水準漢字を使うと、Windows XP 等の OS では文字化けを起こす可能性があります。Windows XP 等の OS を使う 場合はこれらの文字を使用しないでください。

### (6) BitLocker機能

Windows Vista 以降に搭載されている BitLocker 機能が有効に設定されている場合は、瞬快クライアント機 能をインストールすると、OS が起動しなくなる場合があります。BitLocker により暗号化された PC には瞬快 クライアントをインストールしないでください。

#### (7) デフラグタスクの停止

Windows Vista 以降の Windows では、デフラグがタスクとして登録されています。瞬快では、インストール することで「デフラグの定期タスク」を無効に設定し、実行されないようにします。これは瞬間復元動作(パー ティション単位、ファイルフォルダ単位)において、デフラグをサポートできないためです。

### (8) Windowsミーティングスペース「配布資料の共有」機能

瞬快クライアント機能がインストールされた Windows Vista クライアント PC 上で Windows ミーティングス ペースによる「配布資料の共有」機能を利用した場合、以下の現象が発生して正常に動作しないことが確認さ れています。

・ 配布資料の登録は行われるが、登録された資料が他のクライアント PC に配布されない。

#### (9) スタートアップ修復機能

Windows のスタートアップ修復機能は瞬快クライアント機能をインストールすると、スタートアップ修復の 自動起動が無効になります。瞬快クライアントをアンインストールすると、自動起動は有効になります。

#### (10) VHDドライブへのインストール

VHD(Virtual Hard Disk)を利用した仮想ドライブ/ブート環境へ瞬快クライアント機能をインストールしな

いでください。

#### (11) ファイル履歴機能

Windows 8 のファイル履歴機能は、ファイル・フォルダ単位で修復対象領域に指定したファイルの履歴を残 すことはできません。ファイル履歴機能を利用する場合は、ファイル・フォルダ単位かつ履歴を残したいファ イルを修復対象外領域に指定するか、パーティション単位でご利用ください。

#### (12) 高速スタートアップ

Windows 8 の高速スタートアップの機能は、瞬快クライアント機能を「瞬間復元機能あり」(初期値)を選択 しインストールすると無効になります。瞬快クライアント機能をインストール後に、Windows の設定を変更す ることで、高速スタートアップを有効にすることができますが、機能を有効に設定した場合の瞬間復元機能と しての動作は保証できません。なお、瞬快クライアント機能をインストールする際に、「瞬間復元機能なし」 のオプションを選択した場合は高速スタートアップに関する設定の変更は行いません。

#### (13) リフレッシュ、初期状態に戻す

Windows 8 のリフレッシュ機能や初期状態に戻す機能は、修復モードや更新モードの状態では正常に動作し ません。瞬快クライアント機能をアンインストールしてから実行してください。

### (14) Windows To Go

Windows 8 の Windows To Go の機能にて、USB 接続の外部ドライブから起動された Windows へ、瞬快クライア ント機能をインストールしないでください。インストールを行っても瞬間復元機能は正常に動作しません。

# <span id="page-8-0"></span>2.3 瞬快サーバ機能/コンソール機能をインストールする場合の制限事項

#### (1) インストールするフォルダの属性

瞬快サーバ機能は、圧縮あるいは暗号化をしていないフォルダにインストールしてください。また、インス トール後に、圧縮あるいは暗号化を行わないでください。瞬快サーバのインストールフォルダを、圧縮あるい は暗号化した場合には、正常に動作しません。

### (2) 瞬快サーバとクライアント機能が同居している環境

瞬快サーバとクライアント機能を同じ PC に導入している場合、瞬快サーバの資源情報、スケジュール情報が 修復されるため Windows Update 連携機能、資源配付機能は正常に動作しません。

#### (3) Read Only Domain Controller(RODC)

Read Only Domain Controller(RODC)に SQL Server をインストールすることはできません。このため RODC に瞬快サーバをインストールすることはできません。

#### (4) ターミナルサーバ

ターミナルサーバとして稼動している環境に対し、瞬快(コンソール機能/サーバ機能)をインストール/ア ンインストールする場合には必ず以下の方法で行う必要があります。

ターミナルサーバがインストールされている環境で、瞬快を通常の方法でインストールすると、OS の環境が 壊れる場合があります。また、それ以降のソフトがインストールできなくなる場合があります。

[インストール/アンインストール方法]

「コントロールパネル」の「プログラムと機能」または「ターミナルサーバーへのアプリケーション のインストール」からインストール/アンインストールを行ってください。

- それぞれ指定するプログラムは以下の通りです。
- 
- コンソール機能 : DVD-ROM\CONSOLE\BzCnSetup.exe
	- サーバ機能 : DVD-ROM¥SERVER¥BzSvSetup.exe
	- システムリカバリサーバ機能 : DVD-ROM¥SRO¥SERVER¥BzSroSvSetup.exe
- ※ これは、ターミナルサーバ(ターミナルサービス)の仕様になります。詳細はマイクロソフト社のホーム ページ等でご確認ください。

# <span id="page-8-1"></span>2.4 Sysprepに関する制限事項

### (1) 瞬快クライアントをインストールしたPCでのSysprep実行について

瞬快クライアントをインストールした PC で Sysprep を実行すると、Windows の様々な設定が初期化されるの で、瞬快クライアントが正常に動作しなくなる場合があります。このため、Sysprep を実行する場合には瞬快 をアンインストールした状態で行い、Sysprep 実行後に瞬快クライアントをインストールしてください。

### (2) Windows OSが複数含まれるマルチブート環境におけるSysprepの実行について

Windows OS が複数含まれるマルチブート環境において、C ドライブ以外の Windows OS インストールドライ ブにドライブレター(文字)が割り当てられていない場合、「Windows 環境の設定」処理にて Sysprep を指定す ると、処理対象の OS が起動しなくなる場合があります。

これを回避するには、処理前の段階で、全ての Windows OS インストールドライブにドライブレターを割り

当てておいてください。C ドライブ以外の Windows OS インストールドライブにドライブレターを割り当てた くない場合は、「Windows 環境の設定」実施時のユーザー指定処理にて、diskpart コマンド等を使用すること でドライブレター削除を自動化することが可能です。

# <span id="page-10-0"></span>3. 瞬間復元機能に関する留意事項

# <span id="page-10-1"></span>3.1 ご利用の環境に関する内容

### (1) マスターブートレコード(MBR)の変更

MBR を変更するようなユーティリティを使用された場合、瞬間復元機能は動作しなくなります。MBR を変更す るユーティリティには「PartitionMagic」,「LILO」等の製品があります。

### (2) マルチブート環境

瞬快がサポートするマルチブート環境については、マニュアル『特殊環境(マルチブート・複数環境、分散)』 を参照ください。なお、サーバ OS を含むマルチブート環境についてはサポート致しません。

### (3) ハードディスクの障害

ハードディスクの物理的な障害または論理的な障害(ファイルシステム異常)によりデータが破損した場合 は、瞬間復元機能で修復できません。物理的な障害の場合はハードディスクの交換をしてください。論理的な 障害の場合はチェックディスクを行い、異常を修復してください。また強制的に電源を切断するなどの操作を 行った場合の動作については瞬間復元機能の動作は保証されません。

#### (4) 「修復ポイントの設定」の処理性能

Windows Vista 以降の OS では、「修復ポイントの設定」に時間がかかります。OS の設定変更やソフトウェア のインストールなどを行っていない場合でも数分を要します。状況によっては数時間にわたる場合があります。 なお、「修復ポイントの設定」途中はキャンセルができません。

### (5) グループポリシーの適用処理

瞬快クライアントを修復モードにて運用するコンピュータにグループポリシーを適用する場合は、予め修復 無効モードに変更した後、「gpupdate /force」コマンドにてグループポリシーを即時適用させてから修復モー ドに戻してください。

修復モード中にグループポリシーを適用する場合は、「gpupdate /force」コマンドにてグループポリシーを 即時適用させてください。

# <span id="page-10-2"></span>3.2 複数環境復元

複数環境復元を利用する場合には以下の留意事項を確認の上で利用ください。

- A) それぞれの派生環境はすべて独立したファイルを持っています。このため、オリジナル環境内のファイル を変更しても、作成済の派生環境は変更されません。
	- 例1: オリジナル環境でウイルス対策ソフトのパターンファイルをアップデートしても、その内容 は派生環境には適用されません。
	- 例2: 環境1で Windows Update を実行しても、オリジナル環境や環境2には適用されません。
- B) 瞬快クライアントの設定に関する次の情報は、オリジナル環境および派生環境の全てで同じ設定となりま す。いずれかの環境で設定を変更すれば全ての環境に反映されます。
	- ・ 動作モード
	- ・ 瞬快クライアントのパスワード
	- ・ 修復対象のパーティション情報
	- ・ 修復スケジュール設定
	- ・ 簡易環境設定画面を表示するときのキー入力待ち時間
	- ・ 修復ポイント設定時のオプション
- C) オリジナル環境に対して、資源配付、および Windows Update 連携はできません。(派生環境に対しては可 能です。)
- D) オリジナル環境に対しては起動ポイントの設定はできません。オリジナル環境に変更を加えた場合は、そ の状態から新しい環境を新規追加してください。
- E) 作成した環境ごとにネットワーク構成を変えたり、コンピュータ名を変えたりすることも可能ですが、こ の場合はコンソール機能からの操作などは保証されません。スタンドアロン運用でご使用ください。
- F) 複数環境はパーティション単位の修復を行うため、ウイルス対策ソフト連携機能は動作しません。ウイル ス対策ソフトのパターンファイルをアップデートするときは、派生環境ごとにアップデートし起動ポイン トの設定を行ってください。
- G) 複数の環境にソフトウェアのインストールを行う場合は、各ソフトウェアのライセンスポリシーに違反し ないようにご注意ください。詳しくはインストールする各ソフトウェアのライセンス契約書などを参照く ださい。

# <span id="page-10-3"></span>3.3 競合するソフトウェア

瞬快と競合し動作できない、あるいは正常に機能しない製品が存在します。以下の製品は弊社が確認してい る一部になります。最新の情報は本製品のホームページを参照ください。

#### (1) デフラグを行うソフト全般

瞬快の修復対象となっているパーティションに対して、デフラグを実行すると異常が発生します。デフラグを 実行する場合はデフラグ(本書の「[1.4 \(3\)2\)](#page-2-5) [デフラグの実施」](#page-2-5))と同様の手順にて実行してください。

### (2) ディスク修復ソフト全般

瞬快の修復対象となっているパーティションに対して、ディスクを修復するソフトを実行すると異常が発生 します。ディスクを修復するソフトを実行する場合は本書の「[2.1 \(2\)](#page-5-2)[チェックディスク」](#page-5-2)と同様の手順にて 実行してください。

#### (3) パーティション変更ソフト

瞬快の修復対象領域として設定されているパーティションに対して、パーティションを変更するソフトにて 領域の変更等を行った場合は、Windows システムに異常が発生することがあります。 ※Partition Manager、Partition Magic などのソフトがあります。

#### (4) ディスク暗号化ソフト

ディスク暗号化ソフトをインストールした環境に瞬快をインストールした場合には、暗号化ソフトまたは瞬 快が正しく動作しない可能性があります。また OS が起動しなくなる可能性もあります。

#### (5) USNジャーナルを利用したソフト

USN ジャーナルを利用したソフトや OS の機能は、ファイル・フォルダ単位の修復モード時に正しく動作しな い場合があります。(例:Windows 8 のフォトアプリ)

#### (6) StandbyDisk(ネットジャパン社製)

復元タイプがパーティション単位の環境の場合、レスキュー起動後 OS が再起動されレスキュー指示自体が瞬 快によって復元されてしまいます。Rescue Boot は実行されますが、瞬快の修復機能が動作しなくなります。 ファイル・フォルダ単位の環境の場合、瞬快インストール後に再起動を繰り返し動作しなくなります。

#### (7) VMware Workstation(VMware社製)

VMware の仮想マシンは、仮想ディスクのファイルサイズが数 GB から数十 GB となり、一般のファイルと比較 してサイズが非常に大きくなります。このため、これらのファイルが瞬快の修復対象になっている場合、VMware の仮想マシンの起動が遅くなる場合があります。この場合は、VMware の仮想マシンのフォルダを修復対象外に 設定しておき、ゲスト OS の修復は VMware のスナップショット機能を利用ください。なお、この現象は復元タ イプがファイル・フォルダ単位で運用している場合のみに発生し、パーティション単位では発生しません。

#### (8) HP Backup & Recovery Manager / HP Recovery Manager(ヒューレット・パッカード社製)

HP Backup & Recovery Manager または HP Recovery Manager がインストールされている PC に瞬快クライア ント機能をインストールすると瞬間復元機能が動作しません。これらのソフトをアンインストールしてから瞬 快クライアント機能をインストールしてください。

### (9) Rescue and Recovery / Rapid Restore Ultra (レノボ社製)

Rescue and Recovery および Rapid Restore Ultra がインストールされている PC に瞬快クライアント機能を インストールすると瞬間復元機能が動作しません。これらのソフトをアンインストールしてから瞬快クライア ント機能をインストールしてください。

### (10) USB接続セキュリティーキー UCLEFⅢ(型番:PUS-UCL3)(プリンストンテクノロジー社製)

PUS-UCL3 がインストールされている PC に瞬快クライアント機能をインストールし修復モードへの切り替え を行った場合、OS の起動ができなくなります。このソフトをアンインストールしてから瞬快クライアント機能 をインストールしてください。

#### (11) エクセル統計(社会情報サービス社製)

エクセル統計がインストールされている PC に瞬快クライアント機能をインストールし、ファイル・フォルダ の修復モードでエクセルを起動すると、エラーメッセージが表示されエクセル統計が正常に動作しません。次 のファイルを修復対象外にすると、問題を回避できます。

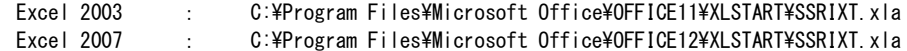

#### (12) Vectorworks(エーアンドエー株式会社製)

Vectorworks がインストールされている PC に瞬快クライアント機能をインストールし、ファイル・フォルダ の修復モードでVectorworksを起動すると、ツールパレットのアイコンが正しく表示されない場合があります。 Vectorworks のインストールフォルダの Plug-Ins フォルダを修復対象外にすると、問題を回避できます。

#### (13) Intel Rapid Start Technology(インテル株式会社製)

Intel Rapid Start Technology がインストールされている PC に瞬快クライアント機能をインストールし、 修復モードもしくは更新モードに変更した場合、PC のシャットダウンが正常に行われない(黒い画面のままで 待たされる)場合があります。この現象が発生する場合は、Intel Rapid Start Technology をアンインストー ルし、かつ PC の BIOS 設定より無効にすると、現象を回避できます。

#### (14) SuperMap GIS(日本スーパーマップ株式会社製)

瞬快クライアント機能がファイル・フォルダ単位の修復モードにて動作している PC で、SuperMap GIS より ワークスペースの作成を行った場合、保存したファイルがフォルダ内に表示されない場合があります。この場 合、F5 キーを押すことでファイルは表示されます。

#### (15) Mastercam(株式会社ゼネテック社製)

瞬快クライアント機能がファイル・フォルダ単位の修復モードにて動作している PC で、Mastercam よりファ イルの保存を行った場合、保存したファイルがフォルダ内に表示されない場合があります。この場合でも F5 キーを押すことでファイルは表示されます。また、全角英小文字を含むフォルダへファイルを保存した場合、 正しくファイルが保存されません。この場合、全角英小文字を含まないフォルダ、または修復対象外のフォル ダへ保存してください。

### (16) EMBASSY Security Center(Wave Systems社製)

EMBASSY Security Center がインストールされている PC に瞬快クライアント機能をインストールし、ファイ ル・フォルダ単位の修復モードに設定すると、STOP エラーが発生する場合があります。この場合、EMBASSY Security Center をアンインストールしてから瞬快クライアント機能をインストールしてください。

### (17) OneDrive (Microsoft社製)

瞬快クライアント機能が修復モードの状態では、OneDrive(Microsoft 社が提供するオンラインストレージ) のデスクトップアプリ等、OneDrive 対応アプリは正常動作しません。

### (18) ワークフォルダー(Microsoft社製)

Windows Server 2012 R2 の「ファイル・サービスと記憶域サービス]に追加された「ワークフォルダー]の 機能に対し、修復モードの瞬快クライアント PC からは利用できません。

### (19) RapidBoot HDD Accelerator (Lenovo社製)

RapidBoot HDD Accelerator がインストールされている PC に瞬快クライアント機能をインストールし、ファ イル・フォルダ単位の修復モードに設定すると、瞬間復元機能が正常に動作しません。RapidBoot HDD Accelerator はアンインストールしてから瞬快クライアント機能をインストールしてください。

#### (20) 定期的にアクティベーションを必要とするソフト

クラウド製品等、定期的なアクティベーションを必要とするソフトを利用する場合、瞬快を一旦、修復無効 モードに変更してからアクティベーションを実施する等の対処を取ってください。

# <span id="page-12-0"></span>3.4 ウイルス対策ソフト連携機能

#### (1) ウイルス対策ソフト連携でサポートされるアップデートについて

瞬快のウイルス対策ソフト連携機能で修復モード中にサポートされるアップデートは、パターンファイル(ウ イルス定義等)のアップデートのみです。検索エンジンやウイルス対策ソフト自体のアップデートはサポート されません。これらをアップデートする場合は、瞬快を修復無効モードに切り替えてから実施してください。

#### (2) ウイルスバスターコーポレートエディションとの共存について

ウイルスバスターコーポレートエディションで予約アップデートを行う場合は、アップデートのコンポーネ ントとして「パターンファイル」という名称の付いたコンポーネントのみを選択してください。「検索エンジ ン」や「監視ドライバ」などパターンファイル以外のコンポーネントを修復モード中にアップデートすると、 ウイルスバスターが正常に動作しなくなる場合があります。パターンファイル以外のコンポーネントをアップ デートする場合は、瞬快の動作モードを修復無効モードに切り替えてから、手動アップデートで実施してくだ さい。

### (3) ESET社のウイルス対策ソフトとの共存について

瞬快クライアントと ESET 社製のウイルス対策ソフトを共存させ、ファイルフォルダ単位の修復モードで運 用した場合、瞬快の瞬間復元機能の一部が正常に動作しなくなります。回避するには、瞬快クライアントを修 復無効モード、もしくはアンインストールしている状態で、ウイルス対策ソフトごとに次の設定を行ってくだ さい。

ESET NOD32 アンチウイルスをご利用の場合は、ESET NOD32 アンチウイルスの設定画面より、「自己防 衛を有効にする」のチェックボックスをオフにします。

ESET Endpoint アンチウイルスをご利用の場合は、ESET Endpoint アンチウイルスの設定画面より、「HIPS を有効にする」「自己防衛を有効にする」の 2 つのチェックボックスをオフにします。

### (4) Sophos Endpoint Security and Controlとの共存について

瞬快クライアントと Sophos Endpoint Security and Control(以下 Sophos)を共存させる場合は、Sophos のディスク暗号化機能を off にしてください。

### <span id="page-12-1"></span>3.5 簡単設定

簡単設定は、ソフトウェアの設定や、よく使うフォルダなどを、簡単に修復対象外設定できる機能です。こ の機能をお使いになるには、次の点にご注意ください。

#### (1) 修復対象外となる条件

簡単設定にて修復対象外に設定できるのは、既にユーザープロファイルがローカルに作成されているアカウ ントに対してのみ※です。ユーザープロファイルが作成されていない(まだ一度もログオンしたことがない) ユーザーに対しては修復対象外となりません。

※「ウイルス対策ソフト」は、修復対象外とするフォルダがユーザープロファイル配下ではないため、 本制限には該当しません。

### (2) データの保存先

OS やアプリケーションの設定で、修復対象外にすべきデータの保存先を標準設定から変更している場合には、 簡単設定にて修復対象外にならない場合があります。例えば、マイドキュメントを D ドライブに設定した場合 などは修復対象外となりません。

### <span id="page-13-0"></span>3.6 メモリキャッシュ機能

メモリキャッシュ機能をご利用になる場合は、次の点にご注意ください。

### (1) OSの制限

メモリキャッシュ機能は、Windows XP では動作いたしません。Windows Vista 以降にてご利用いただくこと が可能です。

# (2) OSやアプリケーションとの競合

メモリキャッシュ機能を有効にすることで、OS やアプリケーションの動作に異常が見られる場合は、プリ ロード機能をご利用ください。

### (3) 割り当てメモリ容量

メモリキャッシュが消費され、残量が 7.5%未満になるとメモリ不足を通知するメッセージが画面に表示され ます。このまま瞬間復元を行わずにコンピュータの使用を続けると OS やアプリケーションの動作に異常を来 たす恐れがあります。

メモリキャッシュ機能に割り当てるメモリ容量は、搭載メモリの 1/4 を初期値としていますが、設定値は変 更できるようにしていますので、当メッセージが表示されないように設定値を調整してください。

ただし、メモリキャッシュを増やすと OS やアプリケーションの使用できるメモリが少なくなり、逆に速度低 下等の問題を招く恐れがありますのでご注意ください。

### (4) 古いOS仕様に基づくソフト

メモリキャッシュ機能を有効にした場合、VirtualStore のフォルダを利用するソフト(Windows XP 以前の古 い OS 仕様に基づいて作成されたソフト)が正常動作しないことがあります。

この場合は、Windows の UAC(User Account Control)を無効にすることで問題が改善される可能性があります。

# <span id="page-14-0"></span>4. 瞬快の運用に関する留意事項

# <span id="page-14-1"></span>4.1 ネットワーク環境

### (1) 基本構成

#### 1) IPv6 について

IPv6 はサポートしておりません。IPv4 の設定にて運用してください。

2) 複数の IP アドレスの割り当てについて

1 つの LAN アダプタに複数の IP アドレスを割り当てる「Multiple IP Address」設定を行うと瞬快の 通信機能は正常動作しません。「Multiple IP Address」設定は行わないでください。

#### (2) 名前解決

瞬快を利用する場合はホスト名が正しく参照(解決)できるネットワーク環境を推奨します。なお、システ ムリカバリ機能をご利用の場合は NetBIOS over TCP/IP を必ず有効にしてください。

#### 1) DHCP サーバが Linux の場合

クライアントコンピュータによっては、DHCP サーバ(DHCPD)が Linux 上で動作している環境において ネットワークブートできない場合があります。この場合は、Windows の DHCP サーバを用意するか、また はフロッピィディスクにより起動してください。

#### 2) Windows Vista 以降で DHCP サーバを利用する場合

クライアントが Windows Vista 以降の場合、Microsoft 社提供の DHCP 以外ではアドレスが付与されな い場合があります。詳細な情報については Microsoft 社の以下のホームページを参照ください。

Windows Vista で特定のルータやマイクロソフト製以外の特定の DHCP サーバから IP アドレ スを取得できない(<http://support.microsoft.com/kb/928233/ja>)

#### 3) WAN などのホスト名で名前解決が不可能な環境で分散機能を利用する場合

各サーバ間でホスト名のみで名前解決が可能となるようにHOSTSファイルに FQDN名を記述してくださ い。

上 | 特上

# (3) システムリカバリ機能にて利用するマルチキャストアドレス

本ソフトウェアは、ディスクイメージ配信時にマルチキャストを指定した場合、マルチキャストアドレス及 び通信ポートの初期値として以下を使用しています。

マルチキャストアドレスの初期設定:225.1.0.1~

マルチキャスト通信ポート:14974~14989(UDP)

なお、マルチキャストアドレス及び通信ポートは必要に応じて変更することが可能です。マルチキャストの 初期値を 225.1.0.1 とした場合、複数のサービスを同時に実行すると以下のようにアドレスが順次使用されま す(最大同時セッション数が 4 の場合)。

例) 225.1.0.1, 225.1.0.3, 225.1.0.5, 225.1.0.7

225.1.0.1~225.1.0.8 (4 セッション×2 個)分

### (4) リモート画面操作画面転送機能にて利用するマルチキャストアドレス

本ソフトウェアは、画面転送時にマルチキャストを使用します。マルチキャストアドレス及び通信ポートの 初期値として以下を使用しています。

マルチキャストアドレスの初期設定:239.255.5.1

マルチキャスト通信ポート:18234(UDP)

なお、マルチキャストアドレス及び通信ポートは必要に応じて変更することが可能です。

### (5) Windowsファイアウォールの対応

本ソフトウェアは、Windows ファイアウォールに対応しています。本ソフトウェアのインストール時、ソフ トウェアの起動時に Windows ファイアウォールの例外に自動的に登録します。対象プログラムは以下の通りで す。

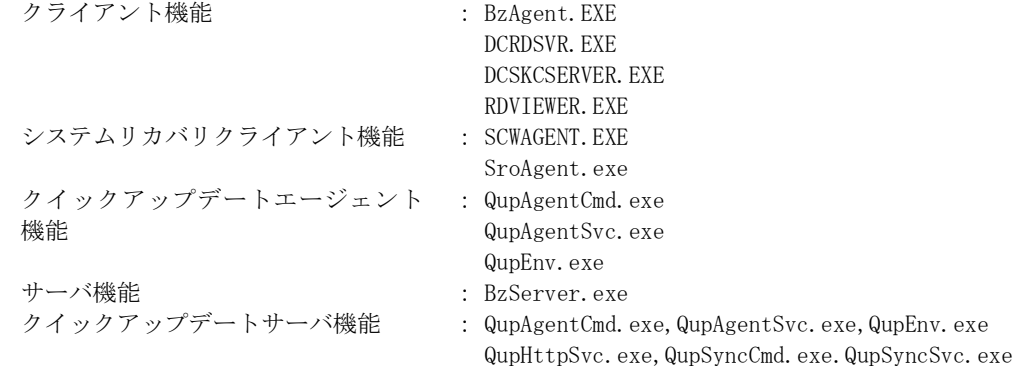

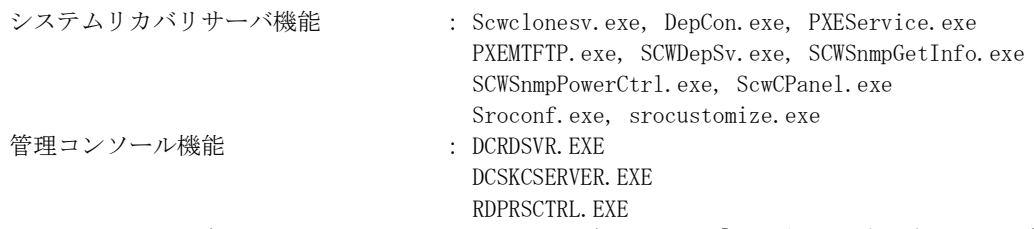

ただし、コントロールパネルで Windows ファイアウォールが有効であり「許可されたプログラムの一覧にあ るプログラムも含め、すべての着信接続をブロックする」または「例外を許可しない」にチェックがついてい る場合は、上記の例外が有効とならず通信できません。ご利用前に設定をご確認ください。

#### (6) ホスト名の解決

ご利用のネットワーク内に存在する OS がクライアント OS だけで構築されている場合には、ホスト名が解決 できない場合があります。この場合の次の解決策の1つとしては、以下の設定を行う方法があります。

- ・Windows XP の場合
	- 「Windows ファイアウォールの例外設定」で「ファイルとプリンタの共有」を許可する。
- ・Windows Vista の場合
- 「ネットワークとインターネット」の「ネットワーク センター」でネットワーク探索を有効にする。 ・Windows 7 以降の場合

「ネットワークと共有センター」の「共有の詳細設定」でネットワーク探索を有効にする。

#### (7) その他のファイアウォール製品などがインストールされている環境

ウイルス対策ソフトの種類によっては、ファイアウォール機能やプログラムの実行監視機能が搭載されてい る場合があります。このような環境においては、瞬快クライアント機能/コンソール機能/サーバでプログラ ムの起動や通信ができないため正常に動作致しません。ファイアウォールに瞬快が利用するモジュールあるい はポートで例外登録する、また、プログラム実行監視機能の例外登録設定を行ってください。

ファイアウォールでポート指定を行う場合は、サーバ/クライアント双方で設定する必要があります。なお 次のポート番号はサーバのみの設定となります。

7(UDP),67(UDP),68(UDP)

#### (8) DHCP運用時の注意事項

コンピュータ名と IP アドレスの関係が不定期に変更される可能性があります。コンピュータ名から正しい IP アドレスを取得するために DynamicDNS、DHCP 環境または WINS サーバの設定を行ってください。コンピュー タ名から正しい IP アドレスが取得できない場合、誤ったコンピュータに指示が実行される場合があります。 管理コンソールからの電源オン指示では、瞬快サーバと瞬快クライアントが別セグメントに配置されている 場合、瞬快クライアントから最後に通知された IP アドレスのセグメントに対して電源オン指示を実施します ので、ご注意ください。

また、DHCP サーバのリース期間が短かすぎると、ご利用のネットワーク環境によっては、誤った名前解決が 行われ、WindowsUpdate 連携やシステムリカバリ機能によるイメージ配信の処理で、処理途中に不具合が発生 する可能性が高くなります。リース期間を、WindowsUpdate 連携やイメージ配信の処理に要する時間よりも長 くする、または、DHCP サーバで IP アドレスを予約しておくと、この問題を解決できる場合があります。

### (9) スタンバイ機能に関する留意事項

クライアント機能をインストールした PC をスタンバイ(スリープ)状態にした場合、以下の設定を行っていな ければ、管理コンソールからスタンバイ状態を解除させることができません。この場合、クライアント PC ご とに電源ボタンを押してのスタンバイ状態の解除が必要となります。スタンバイ機能をご利用になる前に、本 紙の記載内容に従って Windows の設定変更を行っていただくことを推奨いたします。

A) デバイスマネージャーを開き、ネットワークアダプター配下から使用しているアダプターを選択する。

B) ネットワークアダプターのプロパティを表示させる。

C) 「電源の管理」タブを開き、次の2つのチェックボックスをオンにし、OK ボタンを押す。

・このデバイスで、コンピューターのスタンバイ状態を解除できるようにする

・Magic Packet でのみ、コンピューターのスタンバイ状態を解除できるようにする

※チェックボックス名が「Magic Packet」ではなく「管理ステーション」となっている場合があります。 ※無線 LAN などネットワークアダプターの種類によっては、上記設定ができない場合があります。

### (10) スタンバイ(スリープ)状態からの復帰に関する留意事項(Windows Vista以降)

クライアント PC がスタンバイ(スリープ)している状態から、管理コンソール等のリモートで指示を出し電源 オン状態に復帰させた場合、そのままクライアント PC を操作しなければ 2 分で自動的に再びスリープ状態に なります。この動作は Windows の仕様です。

この動作のため、スケジューラ機能で WindowsUpdate 連携をスタンバイ(スリープ)状態の PC に対して実行さ せた場合、正常に動作しない場合があります。現象を回避するには、以下のレジストリを書き換えて、2 分で スリープにならないように設定を変更します。

【設定内容】

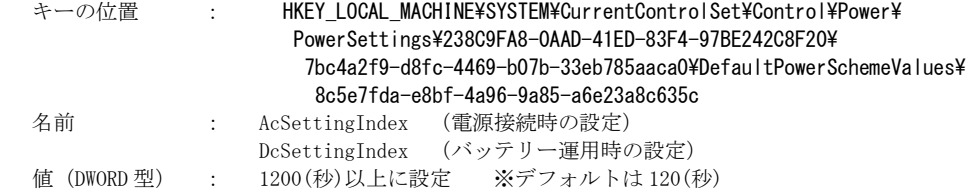

# <span id="page-16-0"></span>4.2 瞬快クライアント機能/コンソール機能の運用

#### (1) ファイル・フォルダ単位での修復対象の設定について

瞬快クライアント機能の復元タイプをファイル・フォルダ単位で運用する場合、修復対象・対象外の設定の 組み合わせによっては、ファイルやレジストリで不整合が発生し OS やアプリケーションが意図したとおりに 動作しない場合があります。修復対象・対象外の設定を行う場合は、OS やアプリケーションが問題なく動作す るか十分な検証を行ってください。

### (2) 異なるデバイスからの起動

瞬快クライアント機能をインストールしたハードディスク以外から Windows や MS-DOS が起動された場合は、 修復機能が有効になりません。USBデバイスやCD-ROM等からOSを起動してディスクへ書込みを行った場合は、 修復できません。

### (3) USBデバイス、CD-ROMからの起動抑止

瞬快クライアント機能をインストール後に、USB デバイスや CD-ROM などから OS を起動できないように、BIOS の設定を行ってください。BIOS の設定方法に関しては、各 PC のマニュアル等を参照ください。

#### (4) ユーザー切り替え

ユーザー切り替え機能を用いて、複数のユーザーで瞬快の環境設定変更等を行った場合、正常に動作が行わ れない場合があります。

#### (5) システムドライバなどのインストール

復元タイプがファイル・フォルダ単位で運用している場合に、システム関係のドライバ(ディスプレイドラ イバなど)は、修復モード中にはインストールしないようにしてください。インストールされた場合、システ ムが正しく起動しないことがあります。必ず更新モードまたは修復無効モードでインストールしてください。

### (6) 特殊なファイルアクセスについて

特殊なファイルアクセス手段にてファイル I/O を行った場合は、システムが起動しなくなる場合があります。 Windows の一般的なファイルアクセス手段を使用しないアプリケーションでは動作は保証されません。

### (7) 複数のLANアダプタが搭載されたクライアントPCの環境

複数の LAN アダプタが設定されている環境では、コンピュータの登録およびコンピュータの情報取得処理(最 新の情報に更新)にて通信に失敗したり、誤った情報をコンソール機能に返したりする場合があります。当現 象が頻発する場合は、マニュアル『トラブルシューティング』を参照ください。

### (8) 複数のLANアダプタが搭載された環境でのWindowsUpdate連携について

複数の LAN アダプタが設定されている環境では、Windows Update 連携が正しく動作しない場合があります。 Windows Update 連携では、クライアント PC から情報送信を受信するときに優先設定されている LAN アダプタ を利用します。従って、ネットワークの設定によっては通信処理が正しく行えません。当環境に該当する場合 は、マニュアル『Windows Update 連携機能利用手引書』を参照ください。

### (9) タスクトレイに表示される瞬快アイコンが赤色になる場合

瞬快は異常を検知した場合にはタスクトレイの瞬快アイコンの色を赤色で表示します。詳細はマニュアル 『ユーザーズガイド』を参照ください。

### (10) ツールの利用

製品 DVD の TOOL フォルダ内のツールプログラムの実行を行う場合は、インストールされている瞬快と同じ バージョンレベルの製品 DVD を使用してください。異なるバージョンレベルの製品 DVD を使用した場合、正常 に動作しない可能性があります。

### (11) 瞬快クライアント機能運用中のメモリダンプ出力

瞬快クライアント機能運用中の状態で、完全メモリダンプを出力する場合は、動作モードを修復無効に変更 してから、以下の設定変更を実施してください。

・ システムのプロパティにて、「詳細設定」⇒「起動と回復」⇒「デバッグ情報の書き込み」を選択し、ダンプの種別を「完全メモリ

ダンプ」とする。

### (12) リモートログオン機能 (Windows Vista以降)

リモートログオン機能は、Credential Provider を利用しています。但し、他ソフトの Credential Provider との共存は確認できておりません。動作しない場合は本機能を無効にするとともに弊社サポート窓口までご連 絡ください。

### (13) テキストフォントサイズを変更する場合の注意

Windows のテキストフォントサイズ (DPI 設定) を変更した場合、瞬快クライアントや瞬快コンソール機能の 一部画面は、テキスト表示のレイアウトが崩れたり、はみ出したりする場合があります。それにより運用に支 障が発生する場合は、標準のテキストフォントサイズにてご利用いただけますようお願いします。

### (14) クライアント機能、コンソール機能、サーバ機能を共存させる場合の注意

1台のコンピュータに、瞬快のクライアント機能、コンソール機能、サーバ機能をインストールする場合は、 注意が必要です。詳細は、マニュアル『導入ガイド』を参照ください。

### (15) クライアントPCの状態のコンソール機能への反映について

コンソール機能から実行した電源オン/オフやログオン/ログオフなどの結果は、コンソール機能の画面の クライアント PC の状態へはリアルタイムで反映されません。最新の状態を表示させるには、コンソール機能 で F5 キーを押し最新の情報に更新する必要があります。

### <span id="page-17-0"></span>4.3 リモート画面操作機能

リモート画面操作機能について以下の留意事項があります。

- A) Windows XP の高速ユーザー切替およびターミナルサービスには対応していません。
- B) 転送対象となる画面表示は Windows GDI を使用して描画されたものです。GDI 描画以外(DirectX/OpenGL な ど)を使用したアプリケーション画面は正常に転送できない場合があります。
- C) 他社製品のリモート操作・モニタリングシステムがインストールされている場合、正常動作しないことが あります。
- D) クライアント PC で動作する一部のアプリケーション(Microsoft Virtual PC など)では、キーマウス入力が 認識されない場合があります。
- E) モニタリングしているクライアント PC が「休止状態」、「スタンバイ状態」、「スリープ」になると接続が切 断されます。再接続を行ってから操作を開始してください。
- F) 特定のキーパターンをトラップするキーボード切り替え機などを介して、キーボード・マウスが接続して ある場合には、正常に動作しない場合があります。
- G) キーボード・マウスロックは、タッチデバイスの入力抑止やカメラデバイスのジェスチャー入力抑止には 対応していません。
- H) グラフィックカードの製品(種類)によっては、正常に表示できない、応答が鈍い、CPU 負荷が高くなるな どの現象が発生する場合があります。このような場合、グラフィックカードの設定を変更すること(例え ば、ハードウェアアクセラレータを無効化するなど)で改善する場合があります。

# <span id="page-17-1"></span>4.4 Windows Update連携機能

### (1) 本機能について

Windows Update 連携機能では、瞬快を利用した環境に効率よく Windows Update を適用する機能を提供しま す。但し、今後マイクロソフト社より提供されるパッチによっては本機能では適用できない場合があります。 また、マイクロソフト社の仕様変更に伴い発生した問題につきましては、動作保証できませんのでご了承く ださい。最新の情報[は弊社ホームページを](http://jp.fujitsu.com/fwest/shunkai/)参照ください。

### (2) 注意が必要なOS

以下の OS では Windows Update 連携機能はサポート対象外となります。

- ・ Windows XP Home Edition
- ・ Windows Vista Home Basic
- ・ Windows Vista Home Premium
- ・ Windows Vista Ultimate
- ・ Windows 7 Home Premium
- ・ Windows 7 Ultimate
- ・ Windows 8 (Windows 8 Pro、Windows 8 Enterprise を除く)

### (3) 手動でWindows Updateを実施する場合

Windows Update 連携機能を利用して一度でも正常にパッチ適用を行った環境において、Microsoft のアップ デートサイトに接続し手動で Windows Update を行うと、正常に動作しません。特定の PC にて手動で Windows Update 行う場合には、以下のサービスの"スタートアップの種類"を変更してから実行してください。

### Windows XP : "Automatic Updates" サービスを"自動"に変更する

```
Windows Vista 以降 : "Windows Update" サービスを"自動(遅延開始)"に変更する
```
なお、詳細についてはマニュアル『Windows Update 連携機能操作手引書』を参照ください。

### (4) 適用可能なパッチについて

Windows Update 連携機能を利用して適用可能なパッチは Update サイトにより異なります。詳細な情報につ いてはマニュアル『Windows Update 連携機能操作手引書』を参照ください。

### (5) 適用できないパッチについて

Windows Update 連携機能を利用し、パッチの自動インストールを行う場合、パッチ自体が自動インストール に対応しておらず、適用できないパッチが存在します。

適用できないパッチの種類、またパッチ名については、マニュアル『Windows Update 連携機能操作手引書』 の「サポートされていないパッチについて」の章を参照ください。

#### (6) イメージ取得付きWindows Update連携について

イメージ取得付き Windows Update 連携について以下の留意事項があります。

- ・ 「複数環境を構築している PC」、「更新モードで待機している PC」に対しては実行できません。
- ・ イメージ取得付き Windows Update 連携中に、システムリカバリ側の処理で異常が発生した場合(バックアップ中など)は、修復 無効モードの状態もしくはブートエージェント(Windows PE または、DR-DOS)の画面で停止します。

上 梅上

- ・ Windows 同士のマルチブートを構築している環境に対しては実行できません。
- ・ サーバ構成を「負荷分散型」で構築している場合は、実行できません。

#### (7) Microsoft社のUpdateサイトを利用する場合について

WSUS サーバを利用せずに、Microsoft 社の Update サイトを利用して Windows Update 連携機能を利用する場 合、一部のパッチが適用されない場合があります。これは、パッチ適用時にソフトウェア使用許諾の確認画面 が表示されるなど、ユーザーの操作が必要なパッチが存在するためです。これらのパッチを適用させたい場合 は、WSUS サーバを構築して WindowsUpdate 連携を実行するか、もしくは、瞬快の Windows Update 連携機能を 使わず、修復無効モードに変更のうえ、コントロールパネルから Windows Update を開き、手動で Windows Update 実行してください。

# <span id="page-18-0"></span>4.5 資源配付機能 特上

### (1) セキュリティ属性の配付

ドメインのユーザーやグループに対する権限の付与されたファイルを、瞬快の配付機能にてセキュリティ属 性付きで配付した場合、配付されたファイルにはドメインのユーザーやグループに対する権限は付与されませ ん。また、資源登録を実施した端末のみに存在しているユーザーのセキュリティ情報を他の PC に対して適用 することはできません。なお、ドメインユーザーの GUEST 等のシステム標準のユーザーやグループに権限の付 与されたファイルを配付した場合、クライアント側ユーザーやグループの GUEST 等に対する権限が付与されま す。

#### (2) 暗号化されたフォルダ/ファイルの配付

EFS (暗号化ファイル システム)にて暗号化されたファイルやフォルダ、およびサードパーティ製暗号化シス テムにて暗号化されたファイルやフォルダの資源配付は動作保証されません。

#### (3) 前処理や後処理におけるプログラム/バッチ実行

配付リソースの前処理/後処理にプログラム/バッチ実行を指定する場合、プログラム/バッチ実行により Windows が再起動されるような指定は行わないでください。

# (4) 差分配付

差分配付は、資源として登録されているファイルとクライアント PC のファイルを比較しクライアント PC 上 にファイルが存在しなければ無条件に、同一ファイルが存在する場合はファイルサイズ/ファイル更新日付を 比較し、差分として抽出します。抽出、比較するファイル数が多い場合はファイル配付に比べて遅くなる場合 があります。

なお、差分配付の場合、クライアント PC 上にのみ存在するファイルを差分として削除することはできません。

### (5) VHDドライブへの配付

VHD(Virtual Hard Disk)を利用した仮想ドライブへの資源配付は動作保証されません。

# <span id="page-18-1"></span>4.6 ディスク消去機能

#### (1) サポートディスク 特上

瞬間復元機能がサポートするディスクをサポートします。(詳細は「[1.4 \(1\)](#page-2-6)[ハードディスク」](#page-2-6)を参照くださ い)

#### (2) キャンセルする場合

ディスク消去プログラム動作時はリモートからキャンセル操作ができません。実行中のクライアント PC で、

キーボードから Ctrl+C を入力しキャンセルしてください。

# <span id="page-19-0"></span>4.7 vPro連携機能

### (1) 本機能について

vPro 連携機能は Intel 社の「インテル® vPro™ テクノロジー」を利用しています。本機能を利用するため には、注意事項、事前準備の確認などを行う必要があります。ご利用の前にマニュアル『vPro 連携機能』を参 照ください。

### (2) ハードウェア条件

富士通 FMV の vPro 搭載機種に対する動作確認状況は本製品のホームページを参照ください。

FMV 以外の機種(他社製)については、それぞれの搭載している BIOS、ハードウェアにより仕様が異なる場 合があります。

必ず事前に動作確認を実施した上でご利用ください。

### (3) 無線LAN環境の場合

vPro 連携機能を無線 LAN 環境で利用する場合は、無線 LAN 環境がセキュリティ標準規格 IEEE 802.11i に準 拠している必要があります。なお、一部の機種については、Windows OS 標準のシャットダウン方法で電源を OFF した場合、vPro の無線 LAN 通信が可能になるまでの間に、2 分以上(場合によっては 10 分以上)必要とな る場合があります。

# <span id="page-19-1"></span>4.8 利用情報収集機能

### (1) 収集機能の有効化について

インストール直後は利用情報収集機能が「無効」になっています。使用するためには、瞬快コンソール機能 の利用情報コンソール画面から設定を「有効」に変更してください。詳細はマニュアル「ユーザーズガイド」 を参照ください。

### (2) 瞬快クライアント機能を「瞬間復元機能なし」でインストールした場合の制限について

Windows 8 に対して、瞬快クライアント機能を「瞬間復元機能なし」でインストールした場合、クライアン ト PC の電源オン、電源オフの情報が取得できないため、利用情報収集機能での集計値に誤差が出ます。Windows 8 の高速スタートアップ機能が無効の場合、この現象は発生しません。

### <span id="page-19-2"></span>4.9 棚卸し機能

### (1) 棚卸しの対象となるクライアントPCについて

棚卸し機能は、カテゴリグループが「組織」に属しているクライアント PC が対象になります。クライアント PC を「組織」に登録してください。

### (2) 棚卸しを行うユーザーについて

クライアント PC 側で棚卸しをする場合、あらかじめ瞬快コンソールでユーザーを登録しておく必要がありま す。ユーザーの追加は、マニュアル「ユーザーズガイド」を参照ください。

# <span id="page-19-3"></span>4.10 クイックアップデート機能

#### (1) クイックアップデート エージェント機能について

クイックアップデート エージェント機能は、スタンドアロン運用の瞬快クライアントのアップデートプログ ラムを瞬快システムセンターからダウンロードし、瞬快クライアントに適用します。

瞬快システムセンターからアップデートプログラムをダウンロードする際には、HTTPS 通信(ポート番 号:443)を使用します。

### (2) クイックアップデートによるアップデートについて

クイックアップデートによるアップデートを実行した場合、製品を有効にするため自動的にコンピュータを 再起動する場合があります。アップデートの確認画面で開始を選択した場合、以降、ユーザーによるコンピュー タの再起動をキャンセルすることができませんので、ご注意ください。

### (3) リモートデスクトップからのアップデート操作について

リモートデスクトップからアップデートを実行した場合、アップデートの確認画面はリモートデスクトップ に表示されず、実機のモニター画面に表示されます。長時間経過してもアップデートの確認画面が表示されな いと感じた場合は、実機のモニター画面をご確認ください。

# <span id="page-20-0"></span>4.11 瞬快製品の互換性

### (1) 上位互換について

瞬快では上位のバージョンレベルの動作を保証しておりません。例えば、瞬快 Rel.8.0 の管理機能から、瞬 快 Ver.11 クライアント機能を操作することはできません。

#### (2) 瞬快クライアント機能の操作 (下位互換のサポート)

上位の版数のコンソール機能から、下位の版数のクライアント機能を操作することが可能です。ただし、 Rel.8.0 以前のバージョンのクライアント機能については一部の機能を操作することはできません。

#### (3) コンソール機能と瞬快サーバ機能 (同一版数の制限)

瞬快コンソール機能と、瞬快サーバ機能は必ずバージョンおよびレベル、版数を合わせた状態でご利用くだ さい。一致しない状態では正常に動作致しません。

#### (4) システムリカバリ機能 上 传上

瞬快 Ver.11 のシステムリカバリ機能は、Rel.8.0 以前のシステムリカバリクライアントとは互換性がありま せん。その為、雛型のディスクイメージ内にシステムリカバリクライアントがインストールされている場合に は、イメージ配信後にシステムリカバリクライアントをバージョンアップしてからご利用ください。なお、取 得しているイメージ(ディスクリソース)の形式には互換性があります。

#### (5) 資源配付機能

瞬快 Ver.11 の資源配付機能は、Rel.8.0 までの資源配付機能との互換性はありません。したがって、以下の ような操作はできません。

- A) Rel.8.0 以前の資源配付に関するデータを Ver.11 系に移行する。
- B) Ver.11 のコンソール機能から Rel.8.0 以前のクライアントに対して資源配付を行う。
- C) Ver.11 のコンソール機能/クライアントから Rel.8.0 以前のサーバに資源を登録する。

### (6) リモート画面操作機能

瞬快 Ver.11 のリモート画面操作管理コンソールから、Rel.8.0 以前のクライアント PC をモニタリングや遠 隔操作する場合は、ポート番号を合わせる必要があります。以下の表が各バージョンにおけるポート番号の初 期値です。

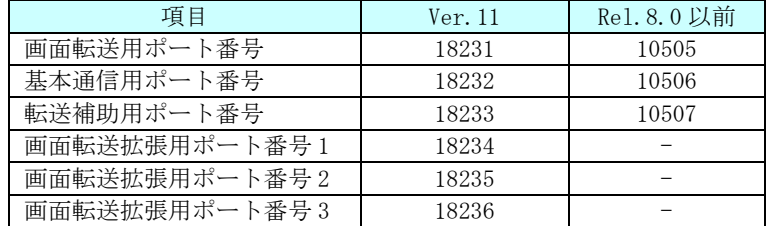

# <span id="page-20-1"></span>4.12 瞬快製品の共存

#### (1) 下位製品との共存

下位バージョンの瞬快サーバ機能、クライアント機能、システムリカバリ機能をインストールしている端末に 本バージョンのサーバ機能、クライアント機能、システムリカバリ機能をインストールすることはできません。 ただし、Rel.8.0 以前の瞬快製品がインストールされている環境に対して、本バージョンのコンソール機能だ けはインストール可能です。

### <span id="page-20-2"></span>4.13 瞬快クライアントをインストールしたPCのクローニングについて

瞬快クライアント機能がインストールされた PC を、Ghost などのソフトを使ってクローニングする場合、瞬 快の動作モードが修復無効モード、もしくは、瞬間復元機能なしの状態でバックアップを行ってください。修 復モードや更新モードでバックアップを行った場合、リストアした PC で Windows が起動できなくなります。

# <span id="page-20-3"></span>4.14 ピークシフト機能を利用する際の留意事項

#### (1) 瞬快のピークシフト機能について

瞬快のピークシフト機能は、富士通製 PC に搭載されているピークシフト機能を制御するものです。 富士通製 PC に搭載されているピークシフト機能の詳細については、次の Web ページからご確認ください。

<http://www.fmworld.net/biz/fmv/powersaving/peakshift/>

#### (2) ピークシフト機能のサポート端末及びダウンロードについて

富士通製ピークシフト機能を利用できるのは、2008 年以降に発売された富士通製のノート PC です。対象機

種や動作環境、必須ソフトウェア等の情報については、次の Web ページからご確認ください。

<http://www.fmworld.net/biz/fmv/powersaving/peakshift/download.html>

またピークシフト機能のダウンロードについても上記 Web ページから実行することができます。瞬快のピー クシフト機能を利用する場合は、上記 Web ページからピークシフト機能をダウンロードしてください。

# <span id="page-21-0"></span>4.15 瞬快がインストールされたOSのアップグレードについて

瞬快の各機能がインストールされた OS を、アップグレードしないでください。(例:Windows 7 を Windows 8 へアップグレード。Windows 8 を Windows 8.1 へアップグレードなど。) 瞬快がインストールされた状態で OS のアップグレードを行うと、瞬快の機能が正常に動作しない場合があり ますので、OS のアップグレードは瞬快の各機能をアンインストールしてから行ってください。

# <span id="page-22-0"></span>5. システムリカバリ機能に関する留意事項

# <span id="page-22-1"></span>5.1 インストールに関する留意事項

富士通製 SystemcastWizard Professional および、そのファミリー製品と、瞬快のシステムリカバリサーバ 機能は共存できません。

瞬快のシステムリカバリサーバ機能と共存できない製品については、瞬快のホームページを参照ください。 http://jp.fujitsu.com/group/fwest/services/shunkai/support/trouble/announce20140409.html

# <span id="page-22-2"></span>5.2 Windows PEの留意事項

本製品に Windows PE は同梱されていません。Microsoft 社が提供する以下の Windows PE 作成ツールをシス テムリカバリサーバにインストールして、Windows PE を本製品に組み込んで使用するための設定支援機能を利 用します。

- ・ Windows 8.1 Update 用 Windows アセスメント & デプロイメント キット (Windows ADK)
- ・ Windows 8 用 Windows アセスメント & デプロイメント キット (Windows ADK)
- ・ Windows 7 用の Windows 自動インストール キット(AIK)
- ・ Windows 7 SP1 用の Windows 自動インストール キット(AIK)補足プログラム

### 【注意】

「Windows 8.1 Update 用 Windows アセスメント & デプロイメント キット」は、「Windows 8 用 Windows ア セスメント & デプロイメント キット」と同じコンピュータに同居することができません。システムリカバリサー バに「Windows 8 用 Windows アセスメント & デプロイメント キット」がインストールされている場合は、事 前にアンインストールしてください。

### 【注意】

以下の Windows アセスメント & デプロイメント キットは使用できません。

・ Windows 8.1 用 Windows アセスメント & デプロイメント キット (Windows ADK)

Windows PE 作成用のツールキットのインストール先は、インストーラの標準値から変更しないでください。

Microsoft 社の Windows PE 作成用のツールキットがインストール可能な OS は以下の通りです。最新情報につ いては、Microsoft 社のホームページをご確認ください。

- ・ Windows 8.1 Update 用 Windows アセスメント & デプロイメント キット (Windows ADK)
- ・ Windows 8 用 Windows アセスメント & デプロイメント キット (Windows ADK)
	- ・ Windows Server 2008
	- ・ Windows Server 2008 R2
	- ・ Windows Server 2012
	- ・ Windows Server 2012 R2
	- ・ Windows 7
	- ・ Windows 8
	- ・ Windows 8.1

・ Windows 7 用の Windows 自動インストール キット(AIK)

- ・ Windows Server 2003 SP2
- ・ Windows Server 2008
- ・ Windows Server 2008 R2
- ・ Windows Server 2012
- ・ Windows Server 2012 R2
- ・ Windows Vista SP1
- ・ Windows 7
- ・ Windows 8
- ・ Windows 8.1

# <span id="page-22-3"></span>5.3 Windows PEによるディスクイメージ取得・配信について

### (1) DHCPサーバでIPアドレスの予約をした場合の留意事項

DHCP サーバで IP アドレスの予約を行っている場合、Windows PE で対象のクライアント PC を起動する と予約名が「MININT-\*\*\*\*\*\*.ドメイン名」に変更されます。これはマイクロソフト社の製品の仕様です。

# <span id="page-23-0"></span>5.4 インストーラが設定するシステム環境

システムリカバリサーバ機能のインストーラでは、インストール時に自動的にシステムの設定を変更あるい は追加しています。Service Pack やセキュリティパッチの適用、あるいは他のアプリケーションのインストー ル/アンインストールなどの影響によって、設定が変更され、システムリカバリサーバ機能が正常に動作しな くなることがあります。その場合、以下の情報を参考にし、システム環境を再設定してください。

### <span id="page-23-2"></span>(1) 管理ユーザーカウント作成とグループに登録

- ・ 管理用のグループ"Deployment Admins"を作成
- ・ インストーラの画面で指定されたユーザーカウントを作成し、Deployment Admins グループに登録。

### <span id="page-23-3"></span>(2) 共有フォルダの設定

- 以下の共有フォルダを作成
	- ・ <システムリカバリサーバのインストールフォルダ>\scwDB
		- 共有名 : ScwDB\$
		- アクセス許可 : Administrators、Deployment Admins、SYSTEM
	- ・ <システムリカバリサーバのインストールフォルダ>\PMKit
		- 共有名 : ScwPMKit\$
		- アクセス許可 : Deployment Admins
	- ・ <インストール時に指定したデータフォルダ>
		- 共有名 : ScwDepot\$
		- アクセス許可 : Deployment Admins

### (3) DHCP サーバのオプション 060 の設定

DHCP サーバをシステムリカバリサーバと同じマシンで運用する場合、DHCP のサーバオプションに「060 ClassID」という DHCP オプションが、システムリカバリサーバのインストール時と環境設定 Wizard による設 定時に自動的に設定されます。

# <span id="page-23-1"></span>5.5 インストールする前の留意事項

### (1) サポートOSについて (Windows Vista以降)

以下の OS はマイクロソフト社よりボリュームライセンス版が提供されていないため、システムリカバリ機能 による大量展開は利用できません。

- ・ Windows Vista Home Basic
- ・ Windows Vista Home Premium
- ・ Windows 7 Home Premium
- ・ Windows 8 (Windows 8 Pro、Windows 8 Enterprise を除く)

#### (2) ネットワークに関する留意事項

- A) ネットワーク上にネットワーク起動機能(PXE サーバ機能)を持ったアプリケーションが他に存在しないこ とを確認してください。ネットワーク上に複数の PXE サーバが存在する場合、ネットワーク起動が正常 に動作しない場合があります。混在して動作できる PXE サーバを利用して混在環境を構築する場合は、 DHCP サーバは全ての PXE サーバとは別に構築してください。システムリカバリサーバのネットワーク起 動機能は、PXE サーバ機能を提供する PXE サービス(PXE Services)と、TFTP サーバ機能を提供する TFTP サービス(TFTP Service)から構成されています。
- B) お使いのネットワークで以下のサービスが動作していないことを確認ください。
	- ・ [Boot Information Negotiation Layer] (BINLSVC)
	- ・ [Trivial FTP Daemon] (TFTPD)
	- ・ [その他、PXE 機能および TFTP 機能を提供するサービス]
- C) 無線 LAN 環境ではシステムリカバリ機能は利用できません。

### (3) インストールするOSに関する留意事項

- A) Windows Server 2003 以降のサーバーOS で「リモートインストールサービス」が動作している環境では、 ネットワーク起動機能が正常に動作しない場合があります。あらかじめ、このサービスを停止してくだ さい。
- B) Windows Server 2003 以降のサーバーOS で次のサービスが動作している環境ではネットワーク起動機能が 正常に動作しません。あらかじめ、サービスを無効にしてください。
	- ・ ADS(Automated Deployment Services)
	- ・ WDS(Windows Deployment Services)
- C) Windows XP Professional にシステムリカバリサーバ機能をインストールする場合、OS のフォルダオプシ ョン設定で「簡易共有」が有効になっているとシステムリカバリ機能が正常に動作しません。Windows XP Professional 上でご利用する場合には、OS のフォルダオプション設定で「簡易共有」を無効に設定しご利 用ください。

### (4) DHCPに関する留意事項

A) システムリカバリサーバが利用する DHCP サーバ以外に、別の DHCP サーバから IP アドレスがリースされる

環境の場合、ネットワーク起動機能が正しく動作しません。クライアント PC には、特定のひとつの DHCP サーバから IP アドレスがリースされるように設定を行ってください。

この操作の詳細については本書の「[5.13 \(4\)D](#page-30-0)HCP [サーバの運用状態の変更」](#page-30-0)を参照ください。

- B) DHCP サーバの設定で、IP アドレスのリース期間を「無制限」に設定している場合、イメージ配信処理が正 しく動作致しません。DHCP サーバの設定で、IP アドレスのリース期間には「無制限」を設定しないように してください。
- C) DHCP サーバをシステムリカバリサーバと別のサーバで運用する場合には、DHCP のサーバオプションに「060 ClassID」という DHCP オプションが設定されていると、システムリカバリサーバは正常にネットワーク起 動の機能を提供できません。この DHCP オプションを削除するか、あるいは配付しない設定にしてください。
- D) システムリカバリサーバインストールおよびアンインストールを行う前に、以下の点を確認してください。 ・ マシンに有効な LAN 接続があること。
	- ・ LAN ケーブルが正しく接続されており、ネットワークにアクセスできること。
	- ・ DHCP サーバと同一サーバ上で運用する場合、あらかじめ DHCP サーバがインストールされ、動作していること。 これらの環境が正しく設定されていない状態では、インストールおよびアンインストール処理が途中 で失敗するか、あるいはネットワーク関係の設定が正しく処理されない場合があります。

なお、DHCP サーバの運用状態についてはインストール後に再設定できます。本書の「[5.13 \(4\)DHCP](#page-30-0) サー [バの運用状態の変更」](#page-30-0)を参照ください。

- E) DHCP サーバが存在しないセグメントに含まれるクライアント PC に対してイメージ配信などを行う場合は、 ルータ上で DHCP リレーエージェントに DHCP サーバの IP アドレスとシステムリカバリサーバの IP アドレ スを設定しておく必要があります。なお、複数の DHCP リレーを設定できないルータを利用する場合は、シ ステムリカバリサーバを DHCP サーバと同一マシンにインストールしてください。
- F) Windows Server 2012 に添付の DHCP サーバ機能が持つ DHCP フェールオーバー機能を利用する場合、システ ムリカバリサーバ機能を同じサーバにインストールして運用することはできません。システムリカバリ サーバ機能を別のサーバにインストールするか、DHCP フェールオーバー機能を使用しないようにしてくだ さい。

### (5) LANドライバの留意点

LAN ドライバに"Digital Equipment Corporation DC21x4"を使用する機種では、ネットワークブートはご使 用になれません。ブートディスクを作成し、フロッピィ起動によりご利用ください。また、このドライバを利 用する場合、HUB の種類によっては、システムリカバリサーバとの接続に 20~30 秒かかる場合があります。な お、以下の手順により、ドライバの設定を変更することで回避できる場合があります。

「ブートエージェントの管理」で LAN ドライバを追加する時に、以下の手順で設定ファイルを編集してくだ さい。

- A) 「ドライバの追加」画面で[詳細]ボタンをクリックします。
- B) 「設定ファイルの編集」画面 で "PROTOCOL.INI" タブをクリックします。
- C) [LAN\_CARD] セクションに以下のパラメータを追加してください。

ConnectionType = HUB の種類

HUB の種類は、以下のとおりです。

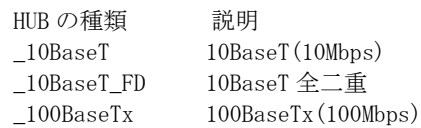

- 
- \_100BaseTx\_FD 100BaseTx 全二重

### (6) NTFSファイルシステムの圧縮機能の留意点

起動パーティションに NTFS ファイルシステムの圧縮機能をご利用されている場合、ホスト名、IP アドレス の変更等の後処理をご利用になれません。

#### (7) Webコンソール機能の留意点

システムリカバリサーバの Web コンソール機能は IIS7 では動作しません。

# (8) Windowsのグループの留意点

システムリカバリサーバでは、Windows に Deployment Admins グループを作成して運用します。既に同名の グループが存在する場合は、システムリカバリサーバのインストール前に他の名前に変更してください。

### (9) 複数サーバ構成のサーバに対してシステムリカバリサーバをインストールする場合の留意点

複数サーバ構成のサーバにシステムリカバリサーバをインストールする場合、同居できるサーバは以下の通 りです。スタンドアロン構成のサーバはシステムリカバリサーバと同居可能です。

A) 「情報集約型」の場合

「情報集約対象サーバ」にシステムリカバリサーバをインストールできます。(「情報集約サーバ」には インストールできません)

B) 「負荷分散型」の場合

「メインサーバ」にシステムリカバリサーバをインストールできます。(「サブサーバ」にはインストール できません。)

### (10) その他の留意点

- A) システムリカバリサーバとシステムリカバリクライアントを同一コンピュータ内で共存させている場合、 システムリカバリサーバをアンインストールすると、システムリカバリクライアントが正しく動作しな くなります。そのため、システムリカバリクライアントも再インストールしてください。
- B) システムリカバリの後処理では netsh コマンドが動作するため、netsh に必要なサービスは停止しないでく ださい。

# <span id="page-25-0"></span>5.6 アンインストールする際の注意事項

#### (1) アンインストール後の不要フォルダ

インストールしたフォルダおよびデータフォルダ配下に、不要なフォルダやファイルが残る場合があります。 この場合は、手動で削除してください。特に、管理情報の一部である簡易 DHCP サーバの設定を保持した以下 のファイルも、アンインストール時に削除されない点にご注意ください。

<システムリカバリサーバのインストールフォルダ>\bin\iptable.dat

システムリカバリサーバ機能を再度インストールし、簡易 DHCP サーバ設定情報を引き続き利用する場合を除 き、アンインストール後は本ファイルを手動で削除してください。

### (2) ドメイン環境でのアンインストール

複数のシステムリカバリサーバを同じドメインに参加して運用している場合、うち1台のシステムリカバリ サーバをアンインストールすると、他のシステムリカバリサーバに影響を与えてしまい、正常に動作しなくなる 場合があります

その場合には「[5.4](#page-23-0) [インストーラが設定するシステム環境」](#page-23-0)の「[5.4 \(1\)](#page-23-2)[管理ユーザーカウント作成とグルー](#page-23-2) [プに登録」](#page-23-2)「[5.4 \(2\)](#page-23-3)[共有フォルダの設定」](#page-23-3)を参考にし、システム環境を再設定してください。

### (3) DHCPサーバの設定

システムリカバリサーバ機能をアンインストールしても以下の設定は元に戻りません。必要な場合、手動で 設定してください。

<DHCP サーバのオプション 060 の設定>

DHCP サーバをシステムリカバリサーバと同じサーバで運用する設定でインストールした場合、DHCP の サーバオプションに「060 ClassID」という DHCP オプションが追加されます。PXE サーバ機能を他のサー バで構築する場合には、この DHCP オプションを削除するか、あるいは、配付しない設定に変更してく ださい。

ただし、既にこれらの設定状態を期待して動作しているアプリケーションが他に存在する可能性があ りますので、設定の変更には注意が必要です。また、インストーラが設定および変更する内容の詳細に ついては、本書の「[5.4](#page-23-0) [インストーラが設定するシステム環境」](#page-23-0)を参照ください。

# <span id="page-25-1"></span>5.7 システムリカバリ機能の運用

### (1) 管理データベースの容量

システムリカバリコンソール機能を一度も終了せず、イメージ取得/イメージ配信を何度もご利用されますと、 瞬快管理データベースの容量が増加しつづけます。これは、システムリカバリサーバが使用しているデータ ベースが、テンポラリ領域を使用する為に起こる現象です。この現象は、サービスを何も実行していない状態 でシステムリカバリコンソール機能を立ち上げ直せば解消されます。(データベース容量は縮小されます。)

#### (2) 管理データベースフォルダのアクセス権限の設定

システムリカバリサーバ機能は、各種の情報を格納する為に管理データベースを使用しています。管理デー タベースのフォルダに対しては、"Everyone"に"フルコントロール"のアクセス許可を設定しています。不必要 なユーザーからの管理データベースへのアクセスを制限したい場合には、以下のフォルダのアクセス権限を変 更してください。

<システムリカバリサーバ機能インストールフォルダ>\scwdb

なお、システムリカバリサーバ機能を動作させるためには、少なくとも以下のユーザーまたはグループに対 して"フルコントロール"のアクセス許可を与えるように設定してください。

《権利を与える名前(ユーザーまたはグループ)》 Administrators Deployment Admins SYSTEM

#### (3) 複数サービスのスケジュール実行

タスクスケジューラ等を使ってサービスの実行を行う場合、同一時刻に開始するサービスの数が多いとサー ビスの実行に失敗する場合があります。同一時刻に実行開始するサービスの数は、4 つまでを目安としてくだ さい。

# <span id="page-26-0"></span>5.8 イメージ取得/イメージ配信に関する内容

### (1) Sysprepを利用したイメージ配信

Sysprep を利用してイメージ配信を行った際、取得したクライアント環境より、一部の設定が変更されます。 このクライアント環境に対する設定変更は Sysprep が行っており、Sysprep の動作として正しいものです。ご 都合の悪い場合は、Sysprep を実行しないサービスを作成してください。

※Sysprep が変更する設定等については、マイクロソフト社のサポート情報を参照ください。

アップグレードした OS に Sysprep は利用できません。Sysprep はクリーンインストールした OS のみサポー トされます。(Windows 8 から Windows 8.1 への変更もアップグレードに含みます)

※Sysprep の利用制限については、マイクロソフト社のサポート情報を参照ください。

#### (2) サイズを変更して配信する場合

パーティションサイズを変更してイメージ配信処理を行うと、リストア後の起動時にドライブ名が割り当て 直されてしまう場合があります。

ドライブ名が再割り当てされてしまった場合には、起動したシステム上で、必要に応じて元のドライブ名と 同じになるようにドライブ名を割り当て直してください。ドライブ名の割り当てについては、Windows のヘル プを参照ください。

### (3) Windows環境の設定について

イメージ配信を実行した場合、最初の起動時に以下のメッセージが表示されることがあります。

「1つ以上のサービスまたはドライバがシステム起動時にエラーになりました。」 「ネットワーク上に同じ名前があります。」

この時、イベントログには、ID4320(NetBT) や ID3033(MrxSmb)が記録されます。これは、イメージ配信直後 の初回起動時には全てのコンピュータ名が同一であるために起こる現象です。これによる影響を最小限にする ために、あらかじめイメージ取得するコンピュータの名前を一時的なもの(テンポラリ的な名前)に変更した うえでイメージ取得を実行してください。

また、イメージ取得するコンピュータが固定 IP 運用に設定されている場合、イメージ配信後の初回起動時に 以下のメッセージが表示されることがあります。

「ネットワーク上に別のシステムと競合する IP アドレスを検出しました。」 これも、イメージ配信直後の初回起動時には全てのコンピュータの IP アドレスが同一であるために起こる現 象です。これによる影響を最小限にするために、あらかじめイメージ取得するコンピュータを DHCP 運用に設 定したうえでイメージ取得を実行してください。

#### (4) Windows環境の設定が可能なOS

Windows 環境の設定対象となるのは、ディスク 0 (1 本目のディスク)上のデフォルト起動 OS のみです。

### (5) イメージ配信後の瞬快クライアント機能のサイレントインストール処理が失敗する場合について

同時に 100 台以上のクライアントに対して、イメージ配信後に瞬快クライアント機能をサイレントインス トールする設定の場合、数台のクライアントで瞬快クライアント機能のサイレントインストール処理が動作せ ず、エラーとなる場合があります。ご利用の環境によって、同時実行可能なクライアント台数は異なります。 このような場合は、同時実行台数を減らしてください。なお、イメージ配信処理が終了している場合は、 「Windows 環境の設定」サービスを利用し、瞬快クライアント機能のサイレントインストールが失敗した PC に対して、再度瞬快クライアント機能をサイレントインストールしてください。

### (6) イメージ配信時のパーティションに関する注意事項

以下の場合はイメージ配信後の動作は保証されません。

- ・ 基本区画からバックアップした起動システムのディスクイメージを論理区画にリストアされた
- ・ 論理区画からバックアップした起動システムのディスクイメージを基本区画にリストアされた

一般的な注意として、バックアップした区画と異なるサイズの区画にリストアする場合には、OS およびドラ イバがサポートしている区画種別と最大区画容量を確認の上ご利用ください。

### (7) 瞬快クライアント機能のサイレントインストール

イメージ配信時、瞬快クライアント機能のサイレントインストールを実行した場合、一時的にサーバの負荷 が増大致します。これによりシステムリカバリサーバをインストールした PC の性能が悪化し、インストール PC 上の、その他のサービスに影響を与えることがあります。イメージ配信を実行する際には、システムリカバ リサーバ上で重要なサービスが利用されていない状態で配信処理を実行することを推奨します。

### (8) クライアントについて

- A) SCSI 接続のディスクをご使用になる場合は、コンピュータ起動時に SCSI カード(SCSI ホストアダプタ)の 設定画面で、SCSI カードの BIOS を使用可能に設定してください。詳細な設定方法については、ご使用の SCSI カード等のマニュアルを参照ください。
- B) SCSI BIOS を持たない SCSI カードに接続されたハードディスクを使用することはできません。

### (9) ファイルフォーマット

A) 以下の方法で作成されたファイルシステムの区画は、全域を指定することによりイメージ取得、イメージ 配信を行うことが可能ですが、イメージ配信後の動作確認は行っておりません。お客様の責任において、 動作確認の上ご利用ください。なお、該当するファイルシステムは、フォーマットに Unknown と表示さ れます。

・ 本書でサポート対象と記載する OS、および MS-DOS 以外の OS で作成したファイルシステム

・ FAT32/NTFS/EXT2/EXT3/ EXT4/Linux SWAP 以外のファイルシステム

B) 起動可能な Linux システムを含む EXT2/EXT3/EXT4 でフォーマットされたパーティションは、バックアップ 元のパーティションと同じ開始位置、同じサイズのパーティションに復元してください。この条件を満た さない場合、Linux システムが起動しなくなる可能性があります。なお、同じサイズを超えるパーティシ ョンに復元した場合、Linux システムが起動できる可能性があります。Linux システムが起動しなくなる可 能性がある場合には、イメージ配信後にクライアントコンピュータ上に警告メッセージが出力されます。

### (10) ディスクイメージの流用について

以下の条件にあてはまる環境で、配信後にドメイン参加を行う場合は、後述する[対処方法]を実施してくだ さい。

・ ドメイン参加処理に Sysprep を利用しない

・ 雛型作成時、ドメイン参加状態でディスクイメージを取得する

・ 配信時、イメージ取得時に参加していたドメインが参照できない

[対処方法]

一度ディスクイメージを配信後、ワークグループ設定に変更した雛型でイメージを作成し、新しいデ ィスクイメージで配信を行ってください。

### (11) Windows XP Professional(SP3)を適用した環境におけるSysprepについて

プレインストールされた Windows XP Professional に Service Pack 3 を適用した環境に対して、システムリ カバリ機能の Sysprep を動作させると、Sysprep 実行途中の「プロダクト キー」画面で処理が停止する現象が 確認されています。本現象の原因や回避方法を瞬快の以下のホームページで公開しておりますので参照くださ い。

【注意事項】Windows XP Professional(SP3)を適用した環境におけるディスクイメージ配信について <http://jp.fujitsu.com/fwest/shunkai/support/xpsp3sro.html>

### (12) Windows 8 におけるActive Directoryによるライセンス認証について

Windows 8 における Active Directory によるライセンス認証についてはサポートしていません。ディスクイ メージの配信において、瞬快クライアントを修復モードでサイレントインストールする場合は、ディスクイ メージの配信後に一度修復無効モードに変更してからアクティベーションを行ってください。

#### (13) Windows Vista以降のOSにおけるSysprepについて

Windows Vista 以降の OS 環境に対して、システムリカバリ機能の Sysprep を動作させると、ビルトイン Administrator アカウントのプロファイルが初期化されます(ビルトイン Administrator アカウントを有効に している場合)。

これは Sysprep の標準の動作仕様であり、Sysprep の動作として正しいものです。

#### (14) EFS(暗号化ファイル システム)について

OS 標準の EFS(暗号化ファイル システム)で作成した情報を含むディスクイメージをイメージ配信して Sysprep を行った場合、暗号化したユーザーアカウントで参照ができなくなります。Sysprep を行わない場合 は、暗号化したユーザーアカウントで利用することが可能です。

### (15) イメージ配信では正常動作しないアプリケーションについて

システムリカバリにて複数台の PC にディスクイメージ配信を行う場合、ディスクイメージ内にインストール されているアプリケーションによっては配信後に正常動作しないものがあります。正常動作しない例として、 以下のようなものがあります。

各 PC ごとに一意の ID で管理しているアプリケーション(全ての PC で ID が重複してしまう)

アプリケーションインストール後にアクティベーション(ライセンス認証)を必要とするもの

ディスクイメージ配信前に、事前に上記のような問題がないか、各アプリケーションのマニュアルなどをご 確認ください。

#### (16) Windows PEをブートエージェントに使用する場合について

Windows PE をブートエージェントとしてイメージ取得/イメージ配信を行う場合、DR-DOS とディスク認識の 行われ方が異なる場合があります。クライアント PC に USB やファイバーチャネル等で接続された外部記憶装 置がある場合、Windows PE が処理対象のディスクとして認識してしまい、意図しない操作が行われてデータを 失う可能性がありますので、必ず外部記憶装置を取り外してからイメージ取得/イメージ配信を実施してくだ さい。

### (17) ディスクイメージの配信(端末設置後の後処理用)を使用する場合について

ディスクイメージの配信(端末設置後の後処理用)を使用する際、ターゲットとなるクライアント PC に瞬快が

インストールされている場合は、環境設定を行う前に必ず修復無効モード状態であることをご確認のうえ、実 行してください。修復モード状態の場合、設定した情報が全て修復されてしまいます。

#### (18) 記憶領域の留意点

記憶域プールを構成するディスク、および記憶域(Storage Spaces)として作成された仮想ディスクには対応 していません。

#### (19) スタンバイ機能に関する留意事項

ディスクイメージの取得・配信処理において、システムリカバリサーバがスタンバイ(スリープ)になった 場合、システムリカバリクライアントとの通信に失敗して処理が中断されます。ディスクイメージの取得・配 信を行う場合は、事前にスタンバイ機能を無効化してください。

# <span id="page-28-0"></span>5.9 システムリカバリクライアントの動作環境

### (1) ネットワーク情報の設定

システムリカバリクライアントをインストールするクライアントコンピュータには"TCP/IP プロトコル" が 必要です。あらかじめ、"TCP/IP プロトコル"をインストールし、適切な設定を行っておいてください。クライ アントコンピュータの環境が Windows の場合は、さらに、"Microsoft ネットワーク用クライアント"が必要で す。あらかじめインストールし、適切な設定を行っておいてください。

### <span id="page-28-1"></span>5.10 Linuxクライアントに関する留意事項

### (1) Linuxにおいて、ファイアウォールが有効な場合

システムリカバリクライアントが正常に動作しないことがあります。システムリカバリクライアントが通信 できるようにファイアウォールの設定を行うか、ファイアウォールを無効にしてください。詳細についてはマ ニュアル『特殊環境(マルチブート・複数環境、分散)』を参照ください。

#### (2) Linux OSに対する使用者情報の設定

使用者情報(使用者、組織情報)の設定を、Linux OS に対して実行した場合は無視されます。

### (3) SELinuxについて

SELinux が有効な場合、本機能は正常に動作しません。SELinux を無効にするか、セキュリティの設定を行っ てください。

### (4) Linuxのブートパーティションについて

クライアントエージェントを利用して、Linux のクローンセットアップと個別情報設定を行う場合は、必ず ブートパーティション(/boot)を作成してマスタとなるコンピュータを構築してください。またブートパーテ ィションは論理区画ではなく、基本区画上に作成するようにしてください。

### <span id="page-28-2"></span>5.11 Windows Vista以降のOSに関する注意事項

システムリカバリ機能で Windows Vista(Business,Enterprise)および Windows 7(Professional,Enterprise)、 Windows 8(Pro,Enterprise)が対象となる場合に関係する注意事項を説明します。

### (1) イメージ配信先に関して

Windows Vista 以降の OS では、システムパーティションの開始位置などの情報が、レジストリに格納されて おり, Windows のシステム区画および WindowsRE 区画の開始位置がディスクイメージの取得時と異なると、配 信先のシステムが起動しない場合があります。このため、以下の点に注意してください。

・ システムボリュームが含まれるパーティションを、イメージ取得時と異なるパーティションに配信すると、OS が起動しないことが あります。

# (2) パーティション単位のイメージ配信で、システムボリュームを展開する場合

指定ディスク(パーティション)の配信サービスの詳細設定オプション内の、以下のオプションを必ず無効に 設定してください。

有効に設定した場合、システムが正しく起動しない場合があります。初期値は無効です。

# オプション名:イメージ配信時、クライアント PC の起動セクタを利用する

### (3) 複数のHDDを持つ環境へのイメージ配信について

複数の HDD を持つ環境に対して、それぞれの HDD に Windows をイメージ配信した状態でシステムを起動しな いでください。片方の HDD のディスクシグネチャが Windows によって書き換えられる場合があり、正常に起動 されない場合があります.

### (4) Volume Shadow Copy機能、システムの復元機能について

Volume Shadow Copy 機能で作成された領域は、ディスクイメージの取得で除外されます。

### (5) ボリュームライセンス版について

ボリュームライセンス版の Windows では、アクティベーション(KMS/MAK)を行った状態で取得したディスク イメージであっても、配信後にはアクティベーションが解除されます。詳細は、マニュアル『システムリカバ リ機能(基本編)』を参照ください。

### (6) Sysprepをご利用の場合について

Windows の環境設定に Sysprep をご利用される場合には、以下の内容にご注意ください。

- · Sysprep モジュールは Windows をインストールすることで%WINDIR%¥Sysprep フォルダ配下に配置されます。
- ・ 処理完了後 Administrator のパスワードが「Administrator パスワード」で指定したパスワードに変更されます。
- ・ Sysprep の処理時間が Windows XP に比べて長くなっています。
- ・ ボリュームライセンス版のアクティベーション済み Windows に Sysprep を実行した場合、アクティベーションが解除されます。
- ・ Sysprep は同一ディスクイメージに対して実行できる回数が制限されています。実行可能な回数については、各製品により異 なりますので、各製品の情報をご確認ください。

### (7) Modern UIアプリについて

Windows 8 において、Microsoft アカウントで Modern UI アプリをインストールしたディスクイメージを雛 形として配信した場合、Sysprep が動作しません(Windows 環境の設定処理も該当します)。

# <span id="page-29-0"></span>5.12 イメージエクスプローラ

### (1) サポートするイメージファイルについて

ブータブル CD イメージ(ISO ファイル)は操作できません。分割されたイメージファイルを操作する場合は、 全てのイメージファイルを同一フォルダに格納しておく必要があります。

### (2) テンポラリファイルについて

イメージエクスプローラは、ファイルやフォルダを取り出す際に一時的にシステムのテンポラリフォルダに ファイルを保存します。(OS がインストールされているドライブです。)そのため、テンポラリフォルダがある ドライブに十分な空き容量がないと、ファイル/フォルダの取り出しに失敗することがあります。その場合、 テンポラリフォルダを空き容量の十分あるドライブに移動するか、一度に取り出すファイル/フォルダ数を少 なくしてください。

### (3) 参照できないファイルについて

ハードリンク、ジャンクション、シンボリックリンクには対応していません。参照することができませんの でご注意ください。

# <span id="page-29-1"></span>5.13 ハードウェア/ネットワークに関する注意事項

### (1) クライアントコンピュータの起動/終了に関する注意事項

#### 1) PXE のバージョン

システムリカバリサーバとクライアントコンピュータが異なるセグメントに存在する場合に、クライアント コンピュータの PXE のバージョンによっては、ネットワークブートできません。以下のバージョンでできない ことを確認しています。

LSA 0.99b, LSA 0.99d, LSA 0.99j

クライアントコンピュータの電源投入後に表示される、PXE のバージョンを確認してください。

#### 2) エラーメッセージの表示

環境によっては、クライアントコンピュータの起動時に以下のメッセージが表示されることがありますが、 動作に影響はありません。

#### HIMEM.SYS:Warning:Address line A20 already enabled.

#### 3) リモートからの電源オン

クライアントコンピュータによっては、イメージ配信処理で終了処理に「シャットダウン」を選択している 場合に、リモートからコンピュータを起動することができなくなる場合があります。このような場合には、一 旦手動で電源投入し、切断してから、起動操作を行ってください。

#### 4) 処理完了後の電源オフ

「クライアント PC のリモート登録」や、「アクティブパーティションの切り替え」など、クライアント PC を DR-DOS で起動して処理を行う機能にて処理終了時に正常に電源 OFF が実行されない場合があります。当現 象が発生した場合でも、電源 OFF されないだけで処理は正常に実行されています。クライアント PC 上で手動 で電源 OFF を実施していただくか、Ctrl+Alt+Del キーを押して、クライアント PC を再起動してください。 本現象については、事前対処を行うことができます。対処方法については、「システムリカバリ機能(応用編)」

のマニュアルを参照ください。

# 5) 未フォーマットのパーティション

クライアントコンピュータに未フォーマットのパーティションが存在する場合、まれに DOS ブートエージェ ントの起動途中(DISPV.EXE のロゴ表示直後)で長い時間処理が停止する場合があります。大抵の場合は 5~10 分程度で続行されます。イメージ配信するなどして未フォーマット区画がなくなればこの現象は発生しなくな ります。

#### (2) ネットワーク環境に関する注意事項

1) スイッチングハブの設定について

ネットワークブートを利用する場合、スイッチングハブのスパニングツリーはラピッドスパニングツリープ ロトコル (RSTP) を使用するか、スパニングツリープロトコル (STP) を無効にしてください。STP が有効な場 合、経路計算に時間がかかるため PXE による起動ができない可能性があります。

#### 2) Tag 付き VLAN の環境について

システムリカバリクライアント機能をインストールしている端末に Tag 付き VLAN 情報が送信されると、PXE 起動等の通信機能が動作しません。Tag 付き VLAN 環境を構築する場合は、ネットワーク経路上にのみ Tag 付き VLAN 情報が送信されるように構築してください。

### 3) IGMPv3 には対応していません。

IGMPv3 が有効な環境ではマルチキャストリストアが失敗する場合があります。IGMP のバージョンをご確認の うえ、IGMPv2 をご使用いただくか、ユニキャストによるリストアをご使用ください。

### 4) マルチキャストリストアが低速になる場合があります。

1 台のスイッチに低速な(10Mbps、100Mbps)インターフェースと高速な(1Gbps 以上)インターフェースが混在 している場合、装置全体の無廃棄マルチキャスト中継性能が低下する場合がありますので、以下のいずれかの 対応を検討してください。

- ・ HOL(Head Of Line)ブロッキング防止機能を搭載したスイッチングハブを使用していただく。
- ・ 装置全体で最も低速なインターフェースの性能値を基にネットワーク設計を行っていただく。
- ・ ユニキャストによるリストアを使用していただく。

#### (3) ルータを越えた環境での利用

ルータ越えで Wakeup on LAN による電源投入機能を利用する場合は、サブネットブロードキャストのアドレ スを正しく設定してください。また、ルータがブロードキャストパケットを転送することをあらかじめ確認し てください。ルータ越え環境のターゲットに対して、マルチキャストでリストアを実行される場合、IGMP プロ トコルが通過できるようにルータを設定してください。

### <span id="page-30-0"></span>(4) DHCPサーバの運用状態の変更

DHCP サーバの運用形態には以下の 3 つがあります

- ・ システムリカバリサーバ上で、OS に添付されている DHCP サーバを利用する場合
- ・ システムリカバリサーバとは別のマシンで運用されている DHCP サーバを利用する場合
- ・ システムリカバリサーバに添付の簡易 DHCP サーバを利用する場合

インストール時にこれらの設定のいずれかを選択しますが、インストール時に DHCP サーバや LAN 環境が正し く設定されていなかった場合など、期待した設定にならない場合があります。また、インストール後の DHCP サーバ増設、削除、移動などにより、運用環境を変更する場合には再設定が必要です。手動で設定を変更する 場合には、マニュアル『瞬快 システムリカバリ機能 (基本編)』を参照ください。

#### (5) IPMI over LANご使用時の注意事項について

システムリカバリ機能をインストールした PC にて、IPMI over LAN 機能をご利用になる場合には、BIOS 設定 画面にて指定する BMC (Baseboard Management Controller) の IP アドレスが適切なものであることを確認し てください。

特に、システムリカバリ機能のサーバをインストールしたシステム上で不適切な IP アドレスを BMC に設定し た結果、クローン対象コンピュータの PXE 起動に失敗する等の問題が発生することを確認しています。

BMC および IPMI over LAN の設定の詳細に関しましては、ご利用のサーバ機器のユーザーズガイドをご覧く ださい。

### (6) MTUに関する注意事項

システムリカバリサーバの MTU(Maximum Transmission Unit)の値が 1500(10 進)よりも小さいとき、リスト ア時の性能が大きく低下することがあります。この場合、以下のレジストリエントリを編集し、MTU を 1500 程度に設定することで性能が改善する可能性があります。ただし、この値が存在しない場合、MTU は自動設定 されますので編集する必要はありません。

【設定内容】

キーの位置 : HKFY\_LOCAL\_MACHINE

#### ¥SYSTEM¥CurrentControlSet¥Services

¥Tcpip¥Parameters¥Interfaces¥<インターフェース名>

名前 · MTI

値(DWORD 型) : 1500 程度に設定

※MTU の変更は、他のアプリケーションの動作に影響を与える可能性があります。お客様の責任の下、十分 に検証を行ってください。

#### (7) ポートの設定について

システムリカバリサーバが使用するポートが、他製品や他機能によって使用されている場合、システムリカ バリサーバの各機能は正常に動作しません。

### (8) システムリカバリサーバのLANドライバに関する注意事項

システムリカバリサーバ上の LAN ドライバは、必ず最新のものをインストールしてください。OS 標準のドラ イバや、古いドライバを使用している場合にバックアップまたはリストア性能が低下する場合があります。

### (9) システムリカバリサーバとクライアントのセグメントが異なる場合の注意事項

システムリカバリ機能において、以下の条件をすべて満たすと、ディスクイメージ配信時にクライアントが システムリカバリサーバとの通信に失敗する場合があります。

- ・ DR-DOS ブートエージェントを使用する。
- ・ サーバセグメントのサブネットマスク長がクライアントセグメントのサブネットマスク長よりも短い。
- ・ システムリカバリサーバのサブネットマスクをクライアントセグメントのサブネットマスクに置き換えた場合、システムリカバリサー バの IP アドレスがクライアントセグメントのサブネットブロードキャストアドレスと一致する。
- 例:以下の構成の場合が該当します。
	- サーバ IP アドレス:192.168.246.127
	- サーバセグメントのサブネットマスク:255.255.255.0
	- クライアントセグメントのサブネットマスク:255.255.255.128

サーバの IP アドレスは、クライアントセグメントからみてサブネットブロードキャストアドレスと一致しな いように設定してください。

### (10) UEFI起動するクライアントPCのPXEブートに関する注意事項

ファームウェアの種類によっては、別居 DHCP 環境でクライアント PC が UEFI 起動する際、PXE ブートがタイ ムアウト(PXE-E18)になる場合があります。クライアント PC 起動時、システムリカバリのサービス実行に時間 がかかりますが、システムリカバリのサービス処理実行には影響はありません。

### (11) USBリカバリに関する注意事項 │ <sup>特上</sup>

USB リカバリの媒体に USB メモリを使用する場合、ディスクイメージの格納に使用できる最大容量は 31GB ま でになります。また、ディスクイメージは 2GB 単位のファイルに分割されて格納されます。

USB リカバリの媒体に USB-HDD を使用する場合、管理パーティション(約 500MB)とディスクイメージ格納パー ティションが作成されます。ディスクイメージ格納パーティションの最大容量は NTFS の制限に準拠します。 また、ディスクイメージは単一ファイルで格納されます。

2TB 以上の USB-HDD を使用する場合、USB リカバリとして使用できる領域は 2TB までになります。また、2TB 以上の USB-HDD を使用する場合、事前設定が必要になりますので「システムリカバリ機能(応用編)」のマニ ュアルを参照ください。

# <span id="page-32-0"></span>6. その他

# <span id="page-32-1"></span>6.1 Windows Defenderと瞬快を共存させる場合

Microsoft 社製アンチスパイウェアソフト「Windows Defender」が導入されており、以下のオプションが有 効となっているコンピュータでは、ソフトウェアがコンピュータの設定に対する変更を行おうとする際に警告 メッセージが表示され、その変更操作をユーザーが許可あるいは拒否する必要があります。

・Windows Defender リアルタイム保護オプション

「Windows Defender によって通知する内容を選択してください」において「危険度がまだ分類されて いないソフトウェア」のチェックボックスにチェックが入っている場合

このオプションが有効となっている Windows Defender と瞬快を共存させる場合は、以下の点にご注意くださ い。

# (1) 瞬快各機能のインストールについて

瞬快各機能をインストール際に、Windows Defender で上記のオプションが有効になっているとインストール に失敗する場合があります。このため、瞬快各機能をインストールする場合はこのオプションを無効にし、イ ンストール完了後に有効にしてください。

- 以 上 -

Copyright(C) 2001-2015 株式会社 富士通システムズ・ウエスト All Rights Reserved